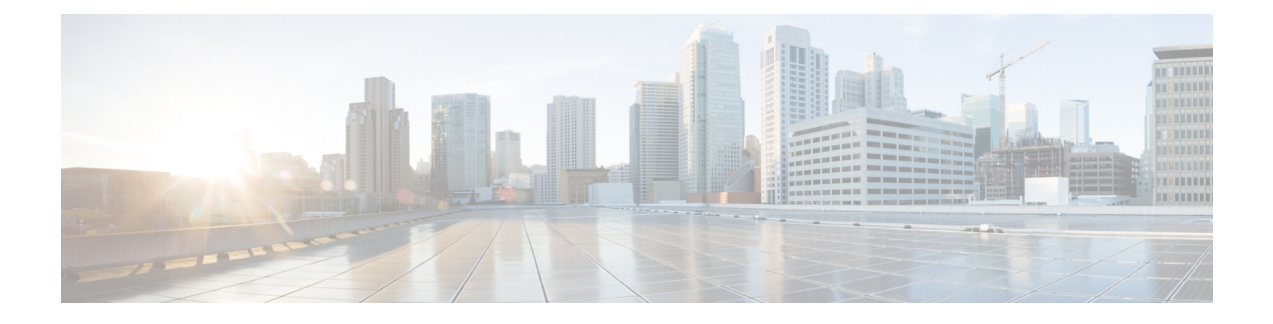

# **Tools Drawer**

• Real Time [Monitoring](#page-0-0) Tool, on page 1

# <span id="page-0-0"></span>**Real Time Monitoring Tool**

For Cisco Unified Intelligence Center, Live Data, and Cisco Identity Service (Cisco IdS), download the Real Time Monitoring Tool (RTMT) from the Cisco Unified Intelligence Center Administration page (**Tools > RTMT Plugin Download**).

Live Data and the Cisco IdS do not host the RTMT installer. For this reason, always connect to the Cisco Unified Intelligence Center Server and sign in to the Administration page to download the RTMT installer. You can, however, run the same RTMT client to connect to any of the Cisco Unified Intelligence Center, Live Data, or Cisco IdS servers (standalone or coresident).

RTMT runs as a client-side application. You can install RTMT on a Windows workstation or a Linux machine. RTMT is cluster-aware. RTMT provides critical service and performance monitoring (perfmon), trace/log collection and viewing, and Alert Management on the node for the IP address you request at launch. RTMT does not provide the status of all critical applications on all the nodes at the same time.

Use RTMT to:

- Monitor the health of the system by generating email alerts for objects whose values go above or below a threshold
- Collect and view traces
- View syslog messages
- Monitor performance counters

RTMT has extensive online help. Refer to it for information on alerts, schedule collection, performance monitoring, and collecting and downloading tracing and logging data.

## **Launch RTMT**

#### **Procedure**

**Step 1** Click **Tools > RTMT Plugin Download**.

#### **Step 2** On the download page:

- a) Select the **Windows** platform.
- b) Click **Download.**
- c) Run the file or save the **CuicServRtmtPlugin** executable file and then run it from the saved location.
- d) Follow the prompts and click the buttons on the installation screens.

#### **Step 3** To launch:

a) Launch RTMT from the desktop icon.

**Figure 1: RTMT Desktop Icon**

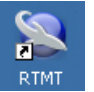

- b) In the **Host IP Address** field, enter the IP address for the node you want to monitor.
- c) Accept the default port (8443).
- d) Check **Secure Connection**. You see an error if the Host IP Address is not found or there is no network connection.
- e) Click **Yes** to accept the certificate.
- f) Enter the **User Name** and **Password** for a Super User. (Only a Super User can install RTMT.)
- g) Click **OK** to accept the default configuration.

### **RTMT Client Support Services**

RTMT uses the following services/servlets:

- Cisco AMC service
- Cisco CallManager Serviceability RTMT
- Cisco RIS Data Collector
- Cisco Tomcat Stats Servlet
- Cisco Trace Collection Service
- Cisco Log Partition Monitoring Tool
- Cisco SOAP-Real\_Time Service APIs
- Cisco-SOAP-Performance Monitoring APIs
- Cisco RTMT Reporter Servlet

### **RTMT Integration**

#### **Tracing and Logging**

To expose tracing and logging information go to RTMT **Tools** > **Trace & Log Central** . The RTMT tool gives you the ability to browse through a trace file and supports on-demand or scheduled downloading of the file.

#### **Figure 2: RTMT TraceLog for Live Data**

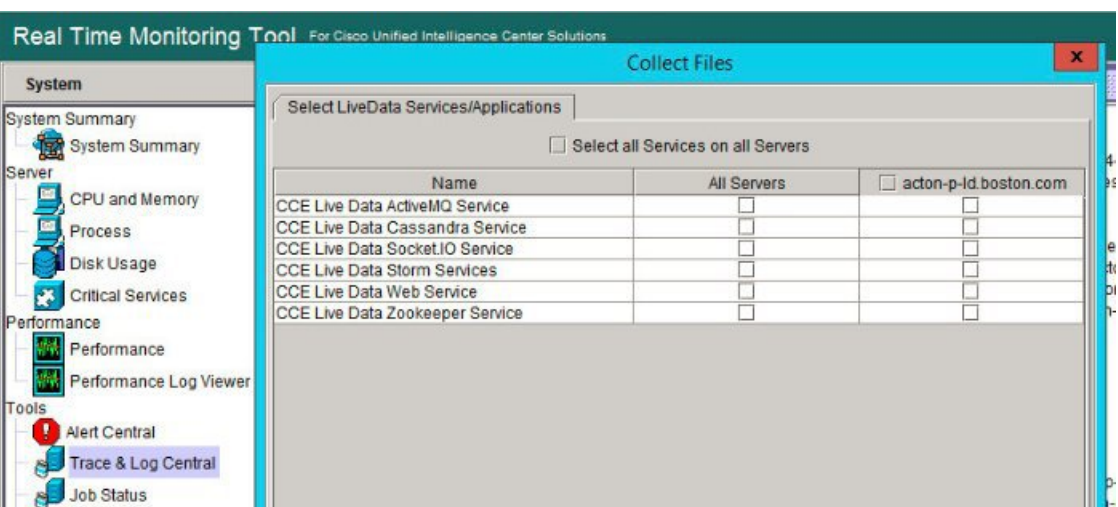

#### **Critical Services**

To expose service information go to RTMT **Server** > **Critical Services**.

**Figure 3: RTMT Critical Services**

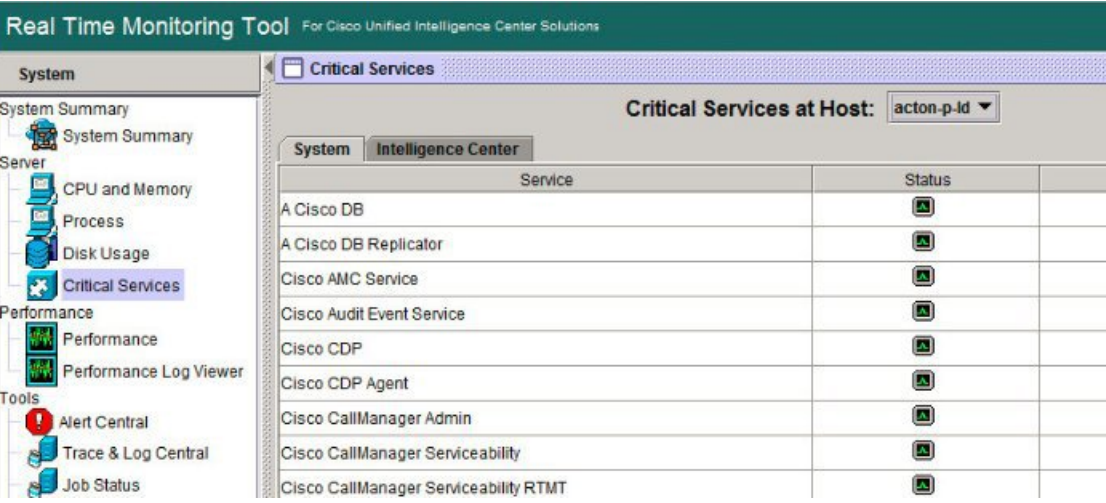

#### **Alerts**

To expose Alert Central go to RTMT **Tools** > **Alert Central** .

#### **Figure 4: RTMT Alerts**

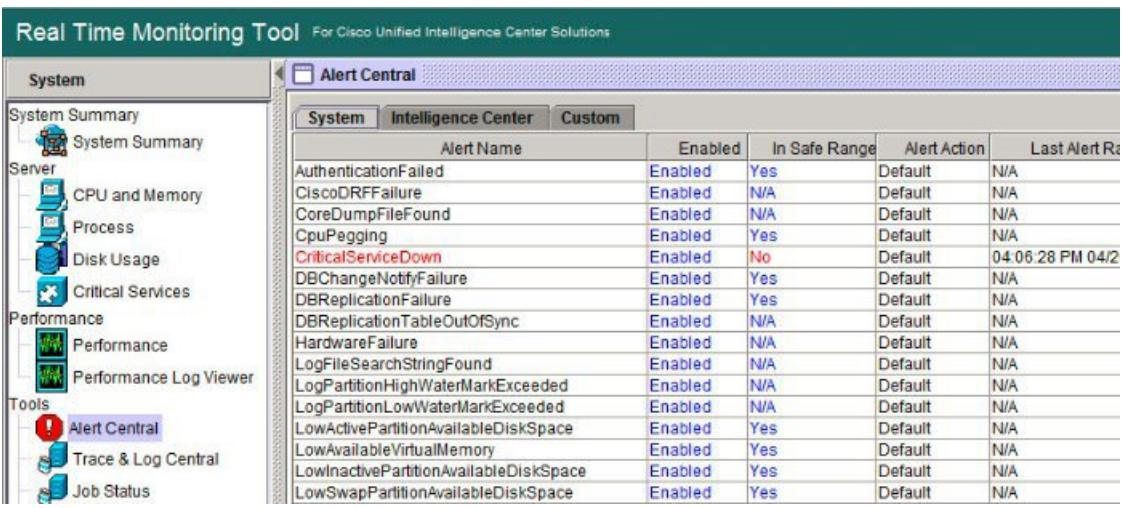

#### **Performon and Statistics**

To expose perfmon information and statistics go to the RTMT**Tools** > **Alert Central**.

**Figure 5: RTMT Performance Interface**

| System                                                                                                    | Performance                                                                                                    |  |
|----------------------------------------------------------------------------------------------------|----------------------------------------------------------------------------------------------------|--|
| System Summary<br>System Summary<br>Server<br>CPU and Memory<br>Process<br>Disk Usage<br><b>Critical Services</b><br>Performance<br>Performance<br>Performance Log Viewer<br>Tools<br><b>Alert Central</b><br>Trace & Log Central<br><b>Job Status</b> | $Q$ acton-p-Id<br>Cisco LDAP Directory<br>Cisco Tomcat Connector<br>Cisco Tomcat JVM<br>Cisco Tomcat Web Application<br><b>O-</b> DB Change Notification Client<br>O DB Change Notification Server<br>O DB Change Notification Subscriptions<br><b>O-CODB Local DSN</b><br>O- DB User Host Information Counters<br>OBPerformanceInfo<br>The Enterprise Replication DBSpace Monitors<br>The Enterprise Replication Perfmon Counters<br>Intelligence Center General Information section<br>Intelligence Center JVM Statistics<br>Intelligence Center License Information section<br>Intelligence Center System Condition Table |  |

## **The RTMT Interface**

The following RTMT system monitoring objects are available in the left pane of the RTMT page:

• **System Summary**

Displays information on Virtual Memory usage, CPU usage, Common Partition usage, and the alert history log.

• **Server**

Server objects are:

- **CPU and Memory** Displays information on Virtual memory usage and CPU usage for the server.
- **Process** Displays information on the processes running on the server.
- **Disk Usage** Displays information on the disk usage on the server.
- **Critical Services** Displays the name of the critical service, the status (whether the service is up, down, activated, stopped by the administrator, starting, stopping, or in an unknown state), and the elapsed time during which the services have existed in a particular state for the server or for a particular server in a cluster (if applicable).

The Cisco Unified Intelligence Center services are listed under the **Intelligence Center** tab. The Live Data and Cisco IdS services are listed, along with the System services, under the **System** tab.

#### • **Performance**

Performance objects are:

- **Performance** Performance monitoring allows you to monitor performance counters related to the Unified Intelligence Center server. You can continuously monitor a set of preconfigured objects and receive notification in the form of an email message. You can associate counter threshold settings to alter notification. Up to six perfmon counters in one chart for performance comparisons can be displayed. Performance queries can be used to add a counter to monitor. You can also save and restore settings, such as counters being monitored, threshold settings, and alert notifications, for customized troubleshooting tasks.
- **Performance Log Viewer** Displays data for counters from perfmon CSV log files in a graphical format.

#### • **Tools**

Tools objects are:

- **Alert Central** Displays the history and status of every alert in the system. Click the **Intelligence Center** tab to see Unified Intelligence Center alerts, including those related to Cisco IdS.
- **Trace & Log Central** Allows you to browse or download trace and log files for a specific date range or absolute time.
- **Job Status** Shows the status of trace collection events.
- **Syslog Viewer** Allows you to view (by node) the system, application, and security logs.
- **VLT** Not applicable.
- **AuditLog Viewer** Allows you to view system audit logs.

#### **Related Topics**

Cisco Unified [Intelligence](#page-7-0) Center Counters, on page 8

## **Cisco Unified Intelligence Center Services**

• **Intelligence Center Perfmon Service**—Performance data collection process, which persists counters relating to Unified Intelligence Center report execution and live data statistics from Unified Intelligence Center, Socket.IO, and CCE Live Data ActiveMQ Service process, which will be helpful in debugging performance issues.

- **Intelligence Center Reporting Service** Core service for the Unified Intelligence Center reporting functionality.
- **Intelligence Center SNMP Java Adapter Service—SNMP** service that interfaces between JMX counters and the SNMP Primary Agent.
- **Intelligence Center Serviceability Service** Services that exposes RTMT counters from the Unified Intelligence Center server.

## **Unified IC performance objects and counters**

Unified Intelligence Center performance *objects* are named for system components that generate data. Each performance object provides performance *counters* that represent data specific to that object. For example, the Unified Intelligence Center Licensing performance object has counters for License Start and License Expiration dates. The Unified Intelligence Center Reporting object has counters for the number of reports that are running and the number of reports that have failed. The counters for each object display when the folder expands.

**Reporting Counters.** The following diagram illustrates the runtime interactions and the relationship among the components involved on the execution of a report. The diagram provides a simple structure that defines the reporting engine performance counters.

Ш

#### **Figure 6: Report Execution**

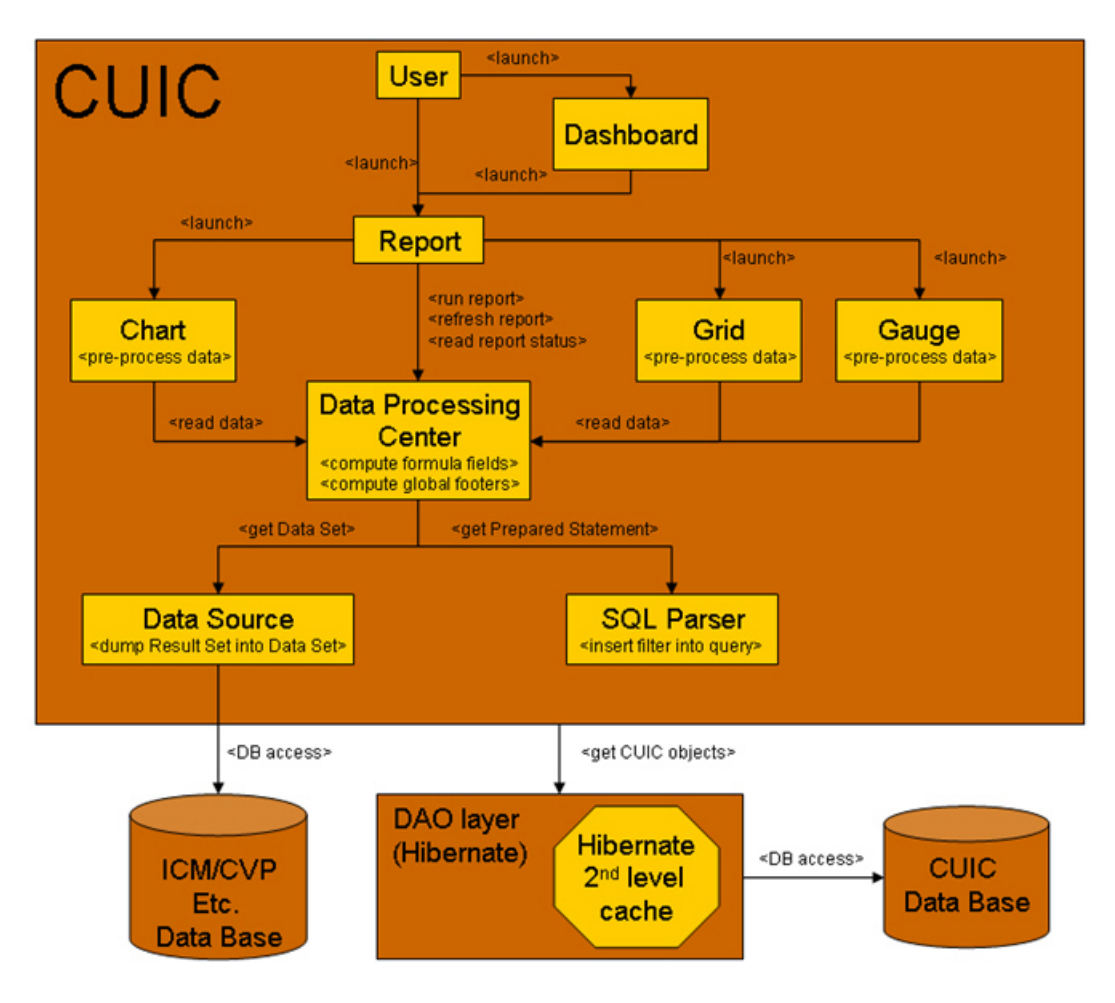

When the data for the report is available, the Data Processing Center computes the formula fields and global report footers. The gauge, grid, and chart managers in the engine pre-process the data to generate subsets of information that will be consumed by their corresponding peer components on the User Interface. The diagram shows which processes have a high cost of execution and the importance of closely monitoring the operations performed by charts, grids, data processing center, the data sources, and so forth. Monitor these components to track the behavior of each component and its total contribution to the cost of executing a report.

Aggregating the costs of all components provides a holistic view of the system performance. Keeping counters at the component level allows the system and application administrator to drill down into the details to determine what each component is doing and to perform any necessary corrective actions that.

This section lists all the performance objects monitored for Unified Intelligence Center and explains the counters for each.

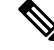

**Note** Online help is available for each counter. Right-click the counter and select **Counter Description**.

#### **Figure 7: RTMT Counter Help**

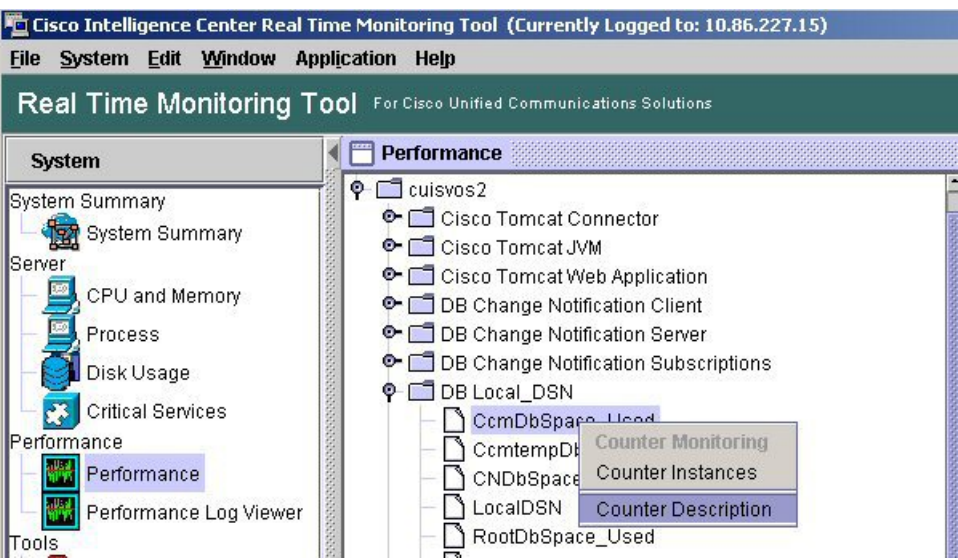

For information on the objects and counters that are kept for the operating system, refer to the RTMT online help.

#### **Intelligence Center Perfmon Service**

Logs the performance counters from the critical processes in the system related to the Live Data Reporting services. This service collects data from the following services if they are up and running:

- Intelligence Center Reporting Service
- CCE Live Data ActiveMQ Service

Performance counter values are stored to the logs in the directory: /opt/cisco/cuic/logs/perfmon. The Intelligence Center Perfmon Service is configured to retain approximately 10 days of data at any given time. This service is independent of other services and is not required by other processes in the system.

### <span id="page-7-0"></span>**Cisco Unified Intelligence Center Counters**

Counters:

#### **CUIC Tomcat Connector**

The Tomcat Connector object provides information about Tomcat non-secure and secure Hypertext Transport Protocol (HTTP) connectors. A Tomcat Connector represents an endpoint that receives requests and sends responses.

The Connector handles HTTP requests and sends HTTP responses that occur when Cisco Unified Intelligence Center web pages are accessed. There are two instances of this object based on the Secure Sockets Layer (SSL) status of the URLs for web applications: **http-8443** for SSL (HTTPS) connections and **http-8081** for non-SSL (HTTP) connections.

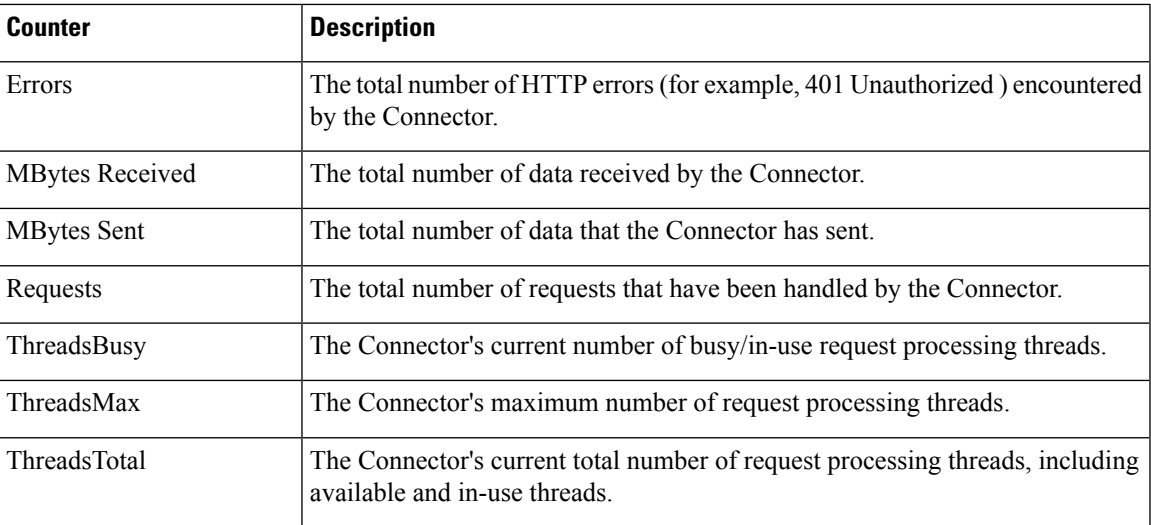

### **CUIC Tomcat JVM**

The Tomcat Java Virtual Machine (JVM) object provides information about the Tomcat JVM, which represents, among other things, a pool of common resource memory used by Unified Intelligence Center.

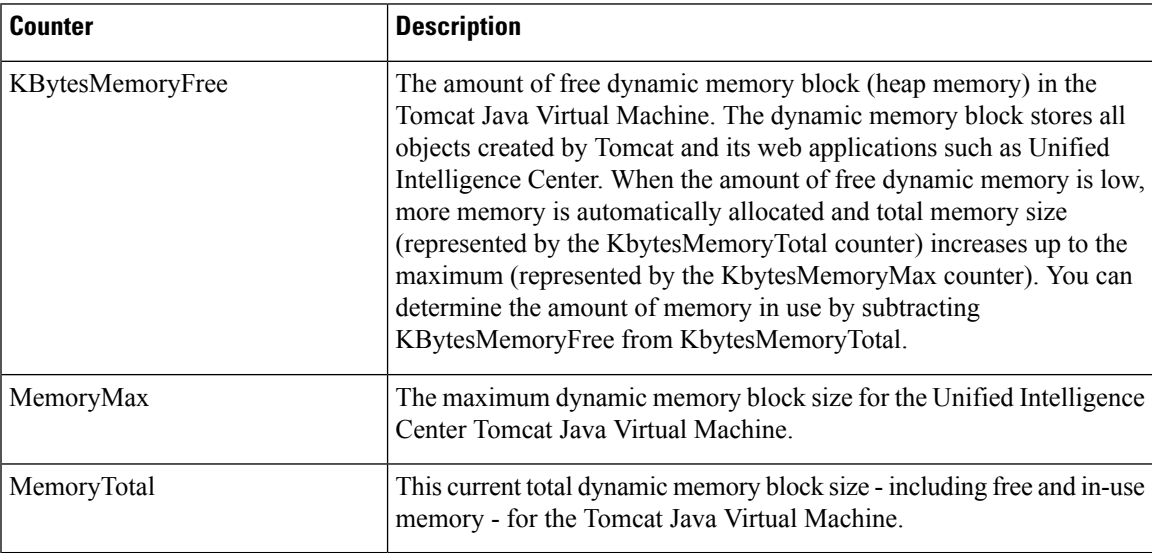

### **CUIC Tomcat Web Application**

The Tomcat Web Application object provides information about running Cisco Unified Intelligence Center. The instance name for each Tomcat Web Application is based on the URL for the web application.

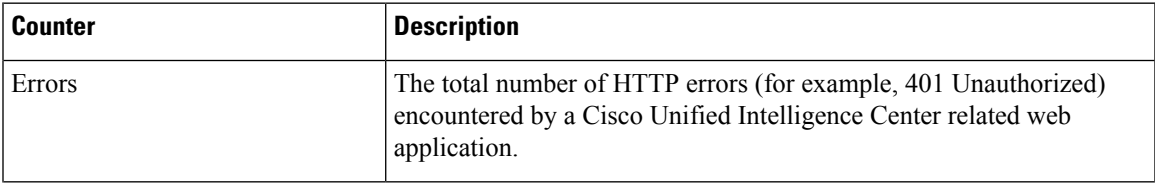

I

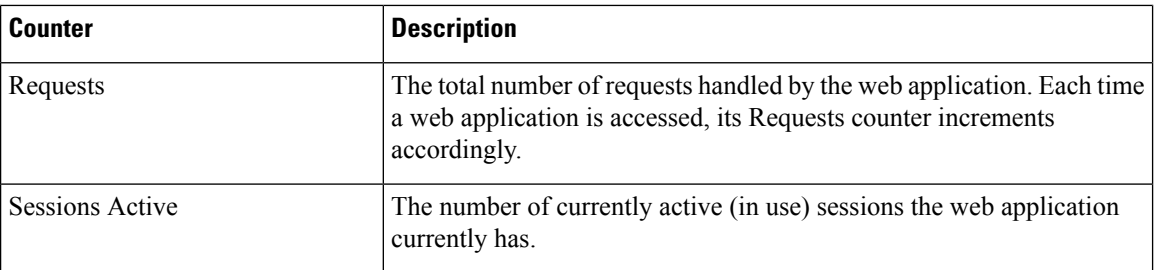

# **DB Change Notification Client**

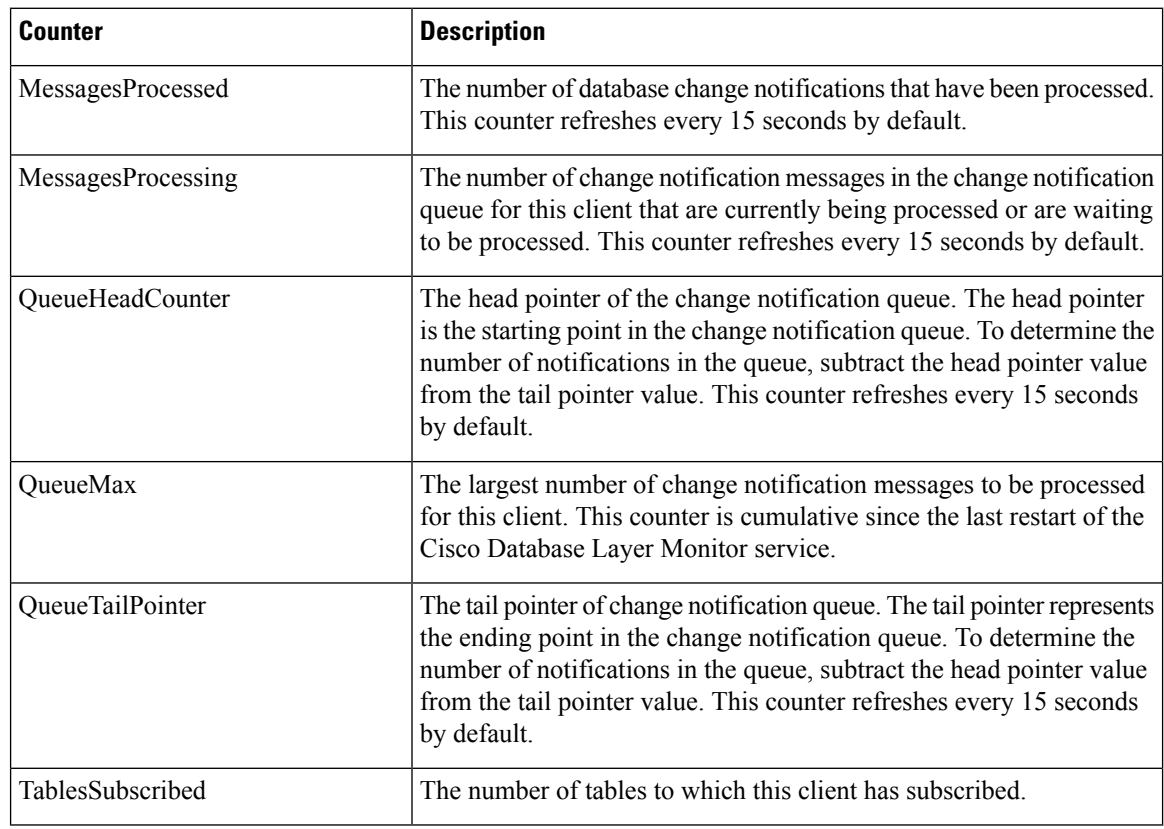

## **DB Change Notification Server**

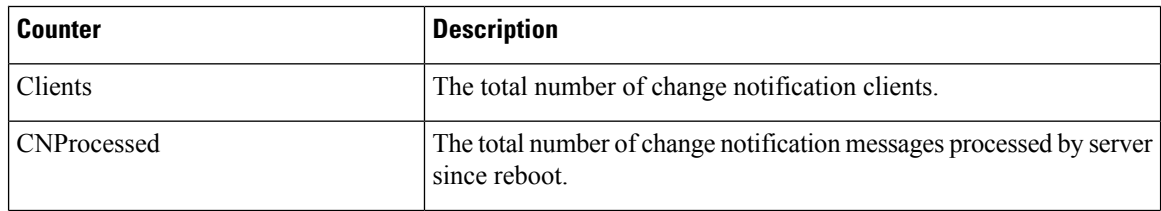

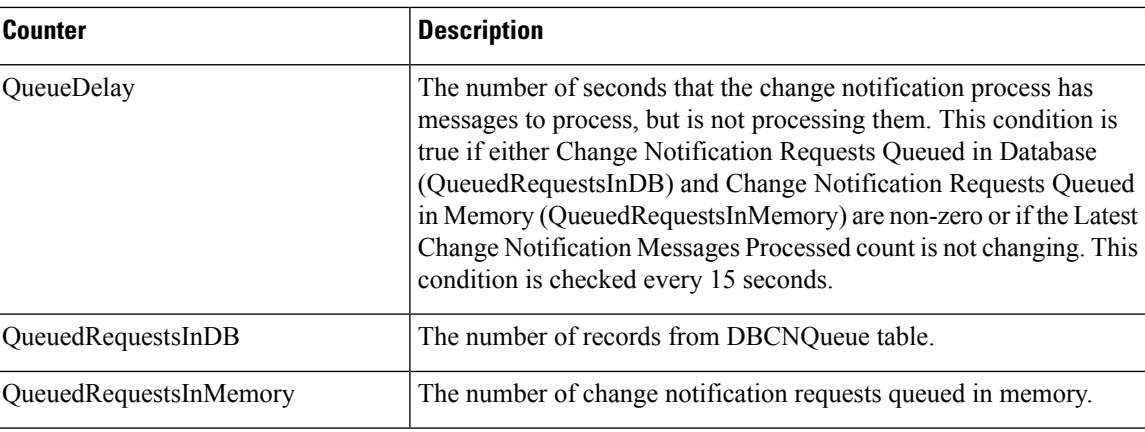

# **DB Change Notification Subscriptions**

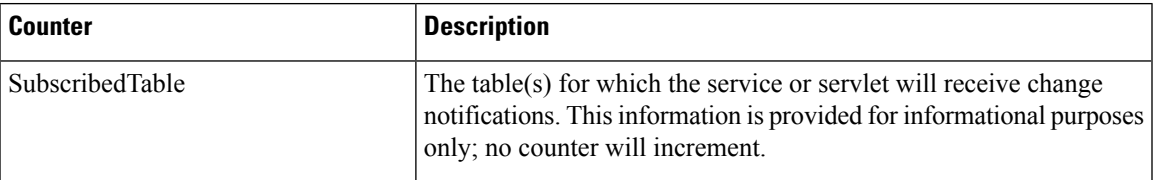

### **DB Local DSN**

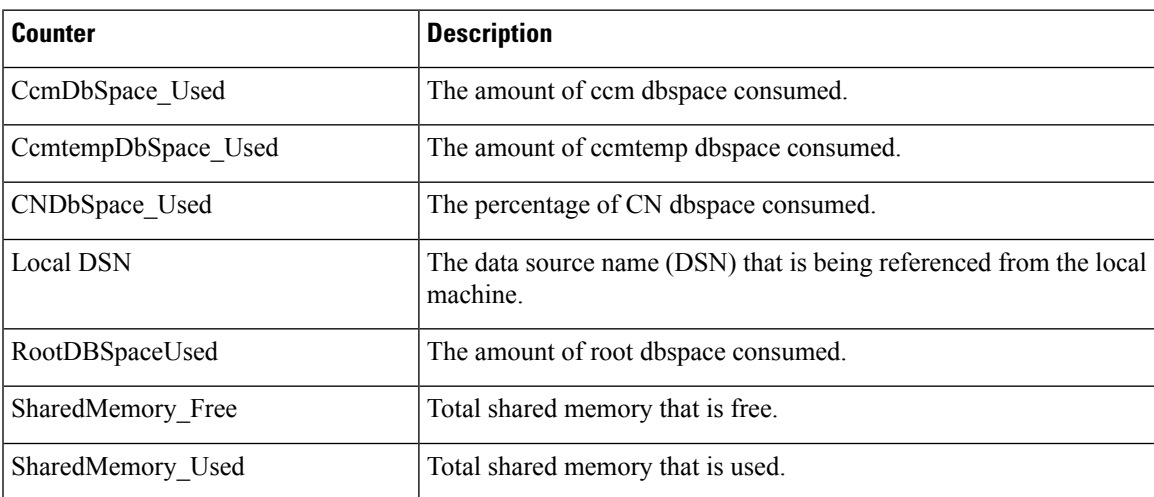

# **DB User Host Information Counters**

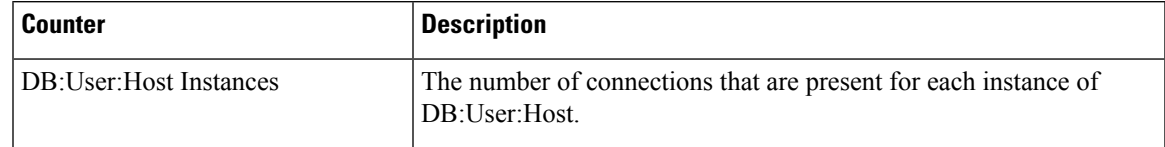

### **DBPerformance Info**

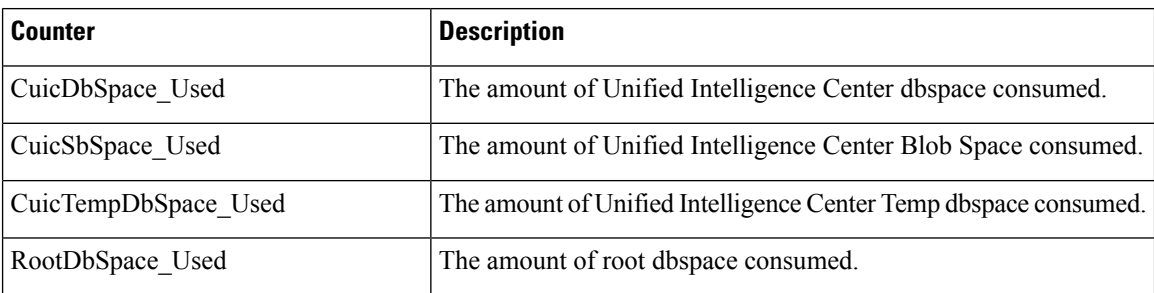

## **Enterprise Replication DBSpace Monitors**

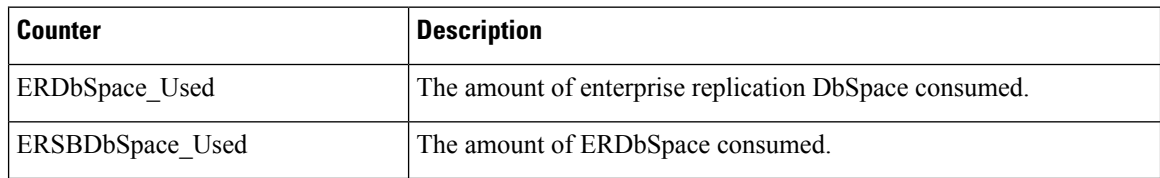

# **Enterprise Replication Perfmon Counters**

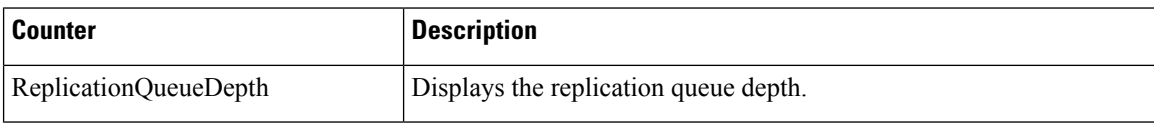

# **Intelligence Center General Information Section**

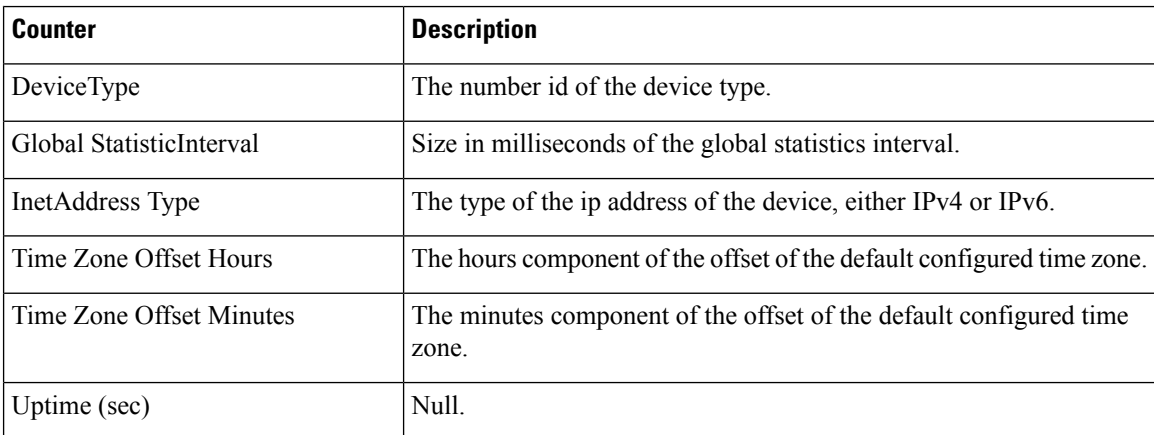

 $\overline{\phantom{a}}$ 

# **Intelligence Center JVM Statistics**

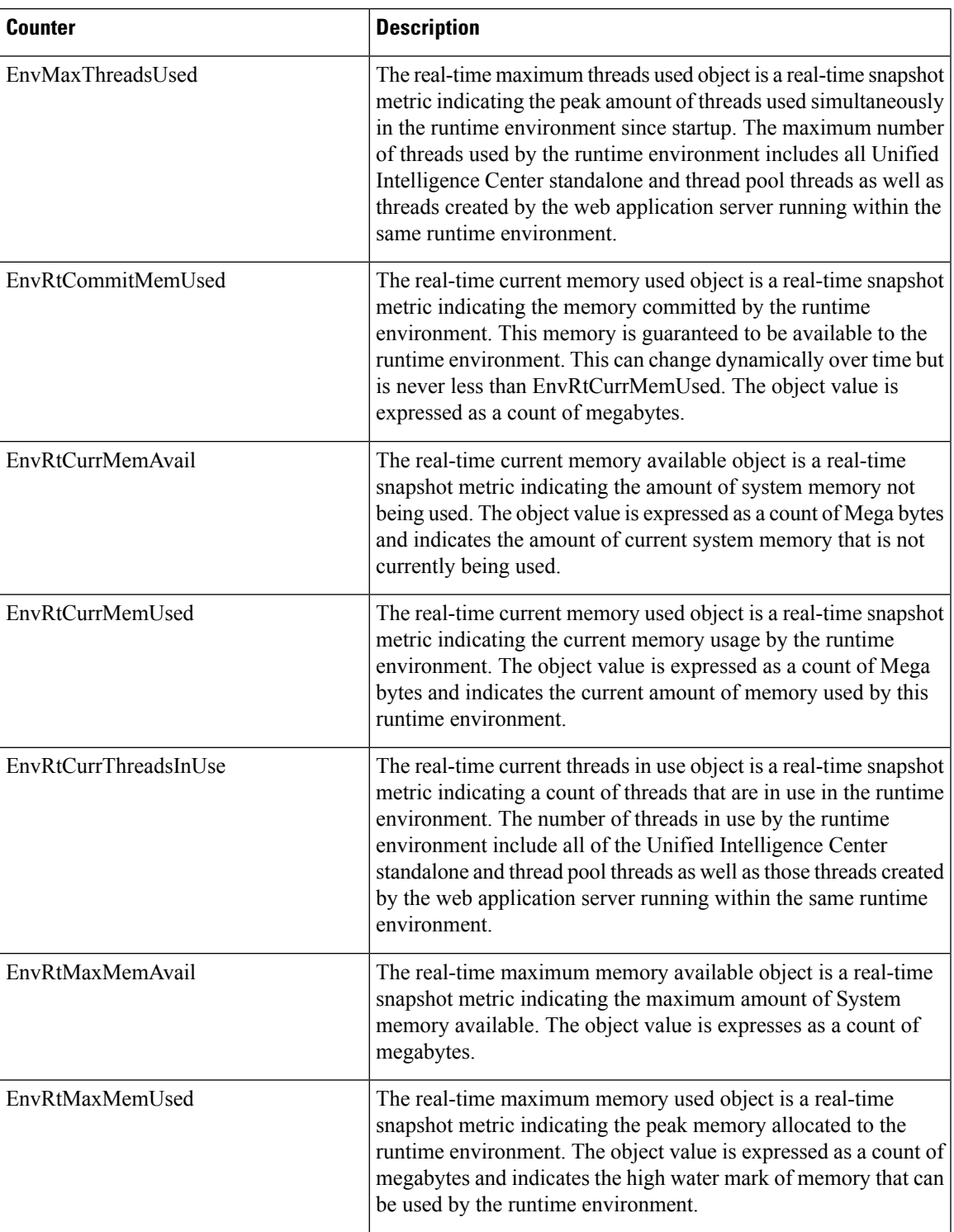

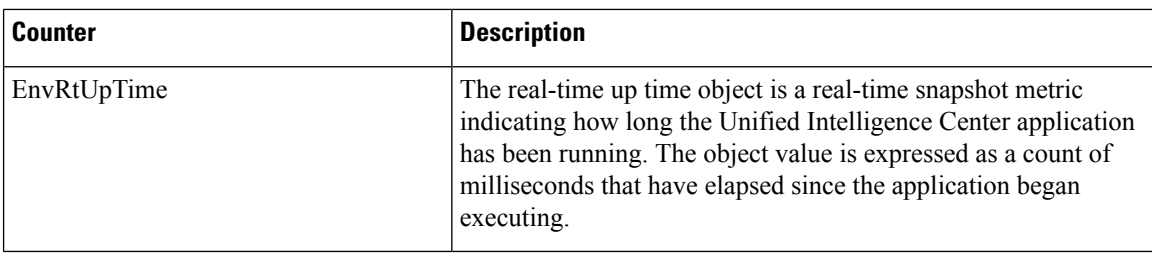

# **Intelligence Center License Information Section**

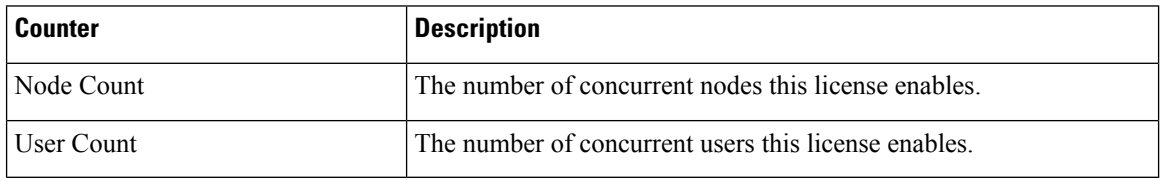

# **Intelligence Center System Condition Table**

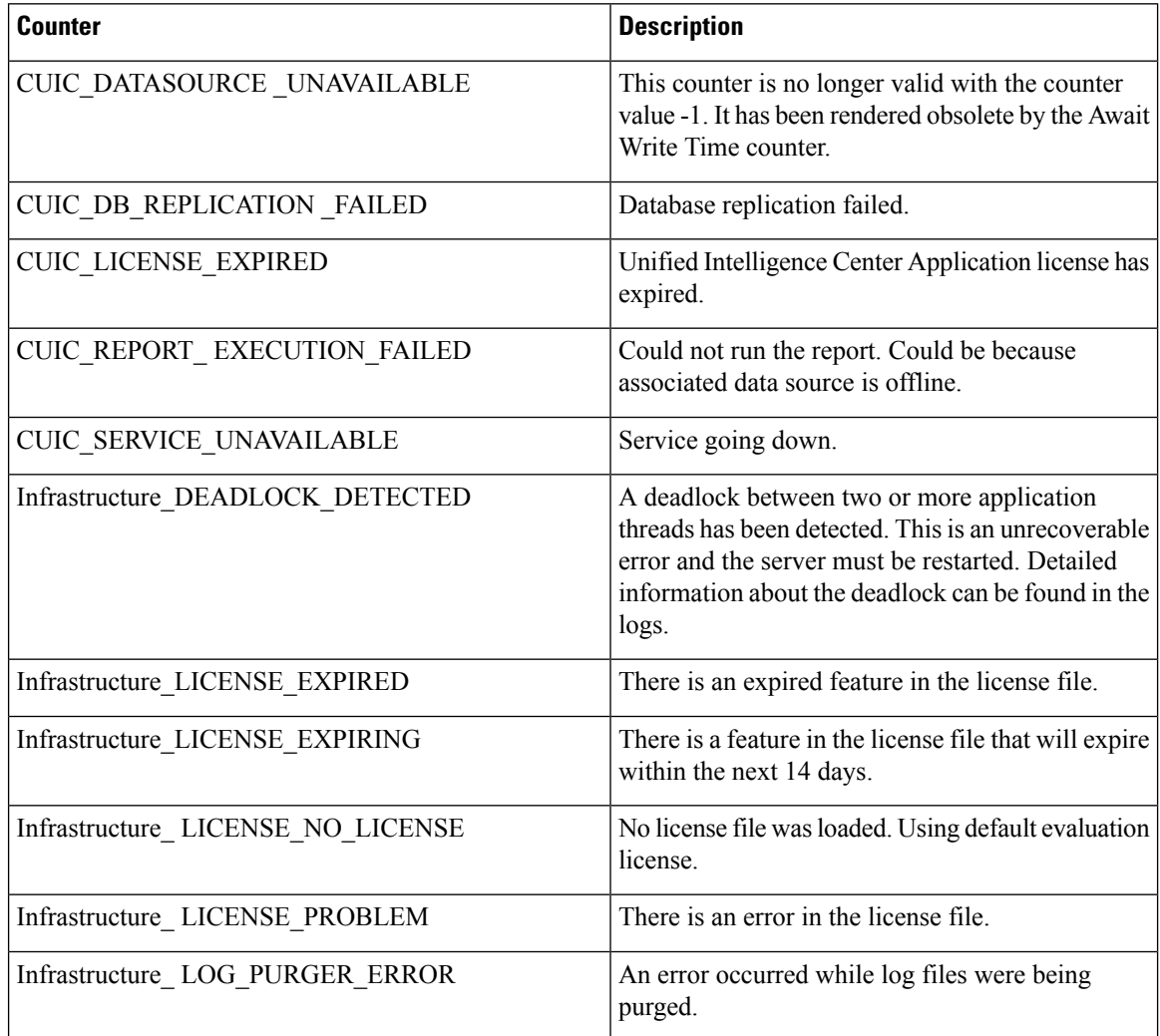

I

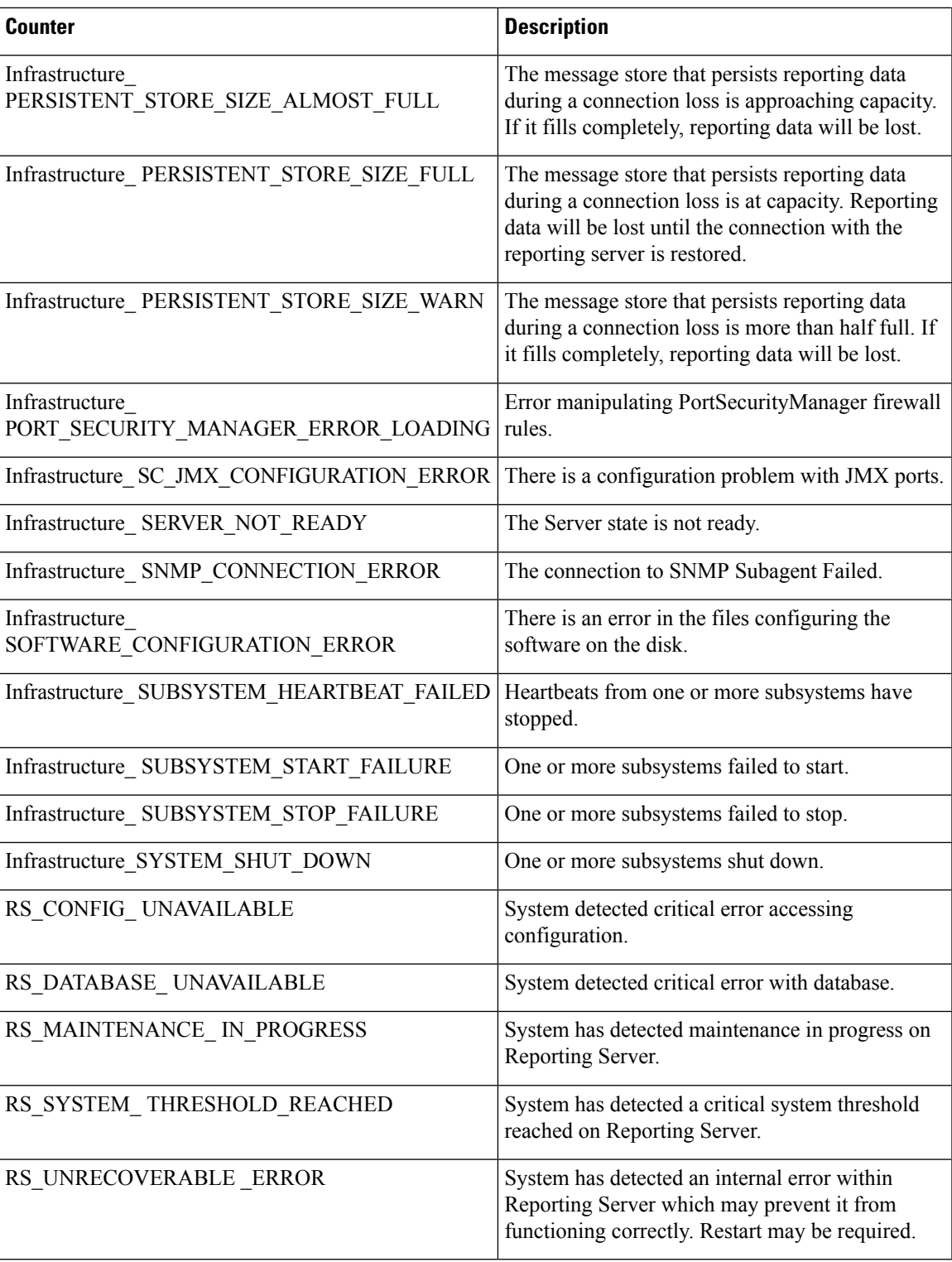

### **Intelligence Center Thread Pool Section**

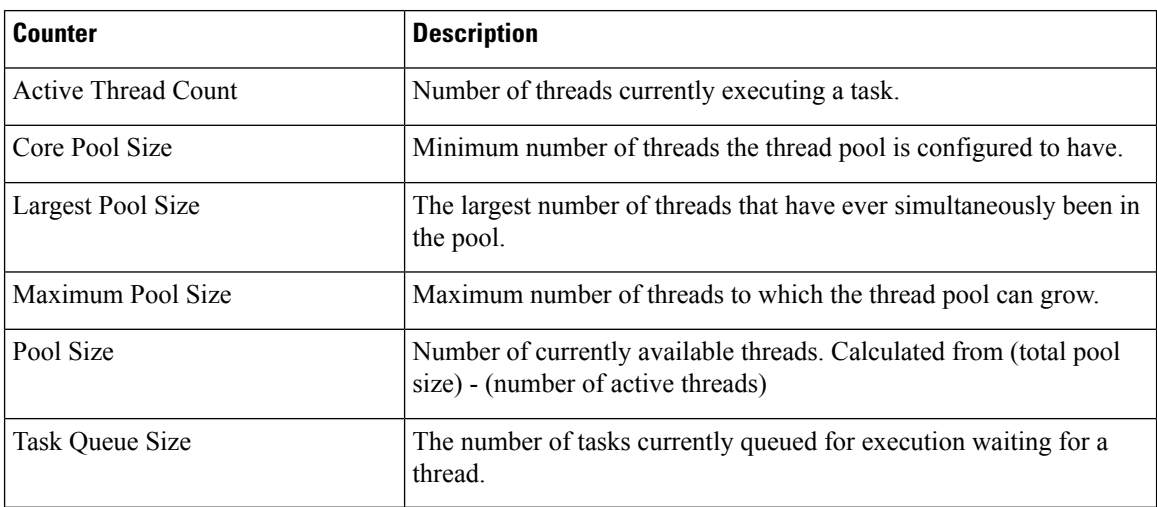

### **Intelligence Center Tomcat Connector - HTTP**

The Unified Intelligence Tomcat Connector - HTTP object provides information about a non-secure Hypertext Transport Protocol (HTTP) Tomcat connector. A Tomcat Connector represents an endpoint that receives requests and sends responses.

The Connector handles HTTP requests and sends HTTP responses that occur when Cisco Unified Intelligence Center web pages are accessed. There is an instance of this object based on the Secure Sockets Layer (SSL) status of the URLs for web applications: **http-8081** for non-SSL (HTTP) connections.

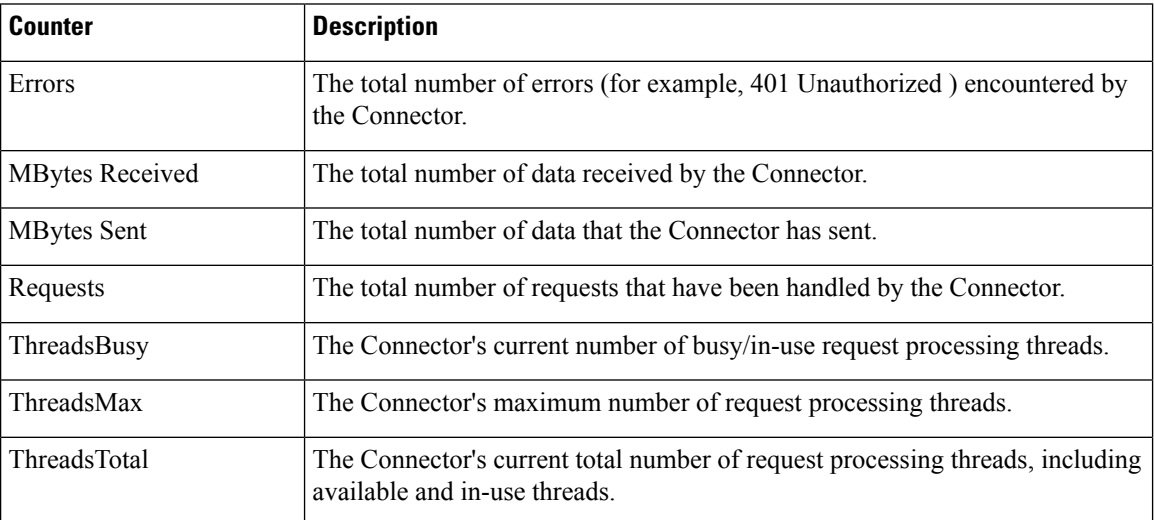

### **Intelligence Center Tomcat Connector - HTTPS**

The Unified Intelligence Tomcat Connector object provides information about a secure Hypertext Transport Protocol (HTTPS) Tomcat connector. A Tomcat Connector represents an endpoint that receives requests and sends responses.

The Connector handles HTTPS requests and sends HTTPS responses that occur when Cisco Unified Intelligence Center web pages are accessed. There is an instance of this object based on the Secure Sockets Layer (SSL) status of the URLs for web applications: **http-8444** for SSL (HTTPS) connections.

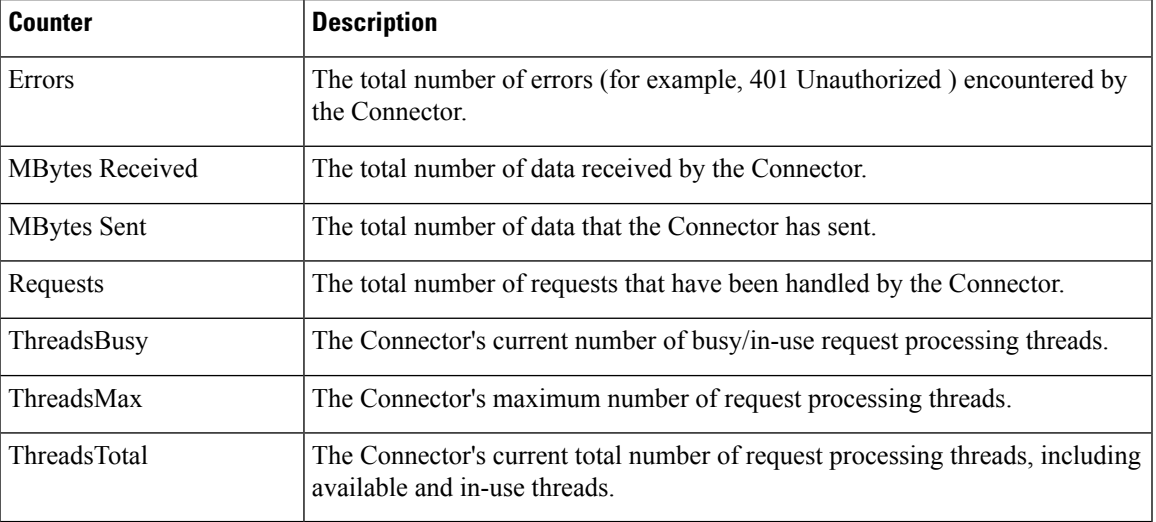

**IP**

The IP object provides information on the IPv4-related statistics on your system.

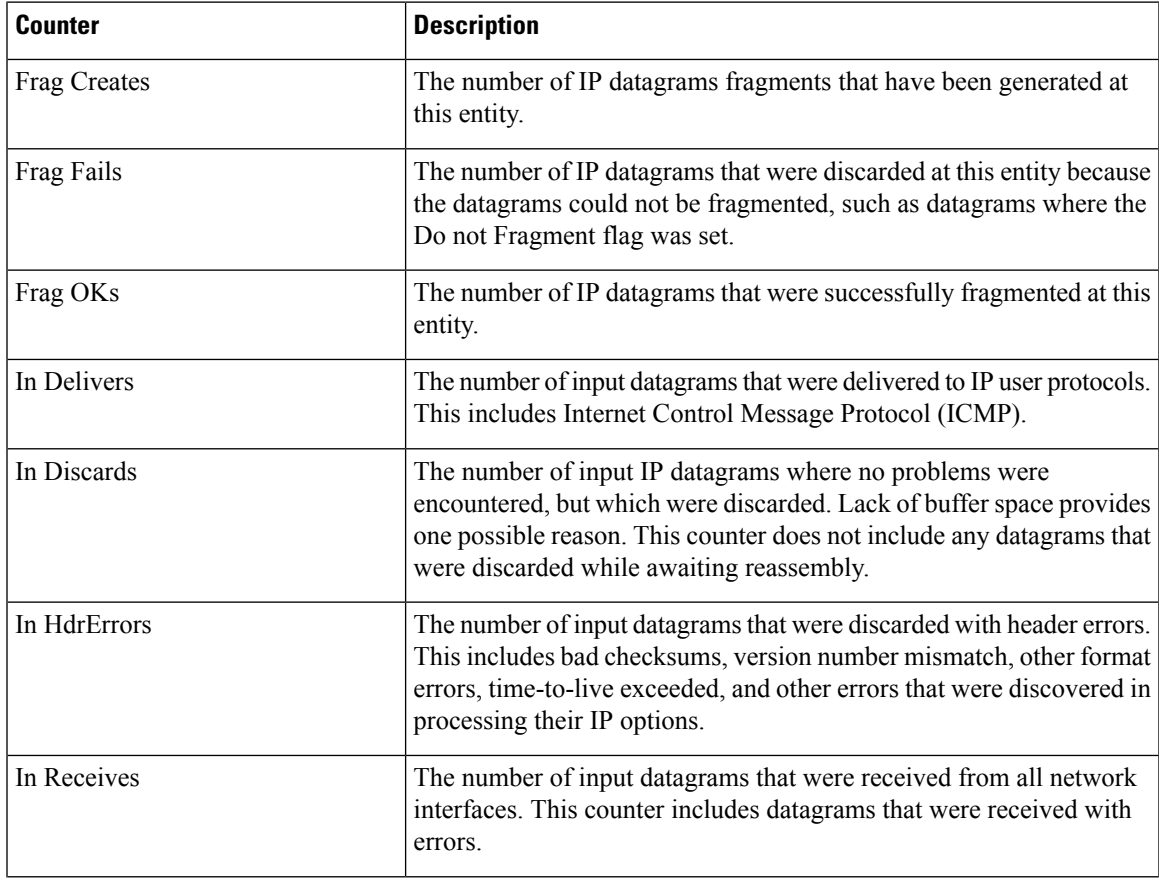

**Tools Drawer**

**IP**

I

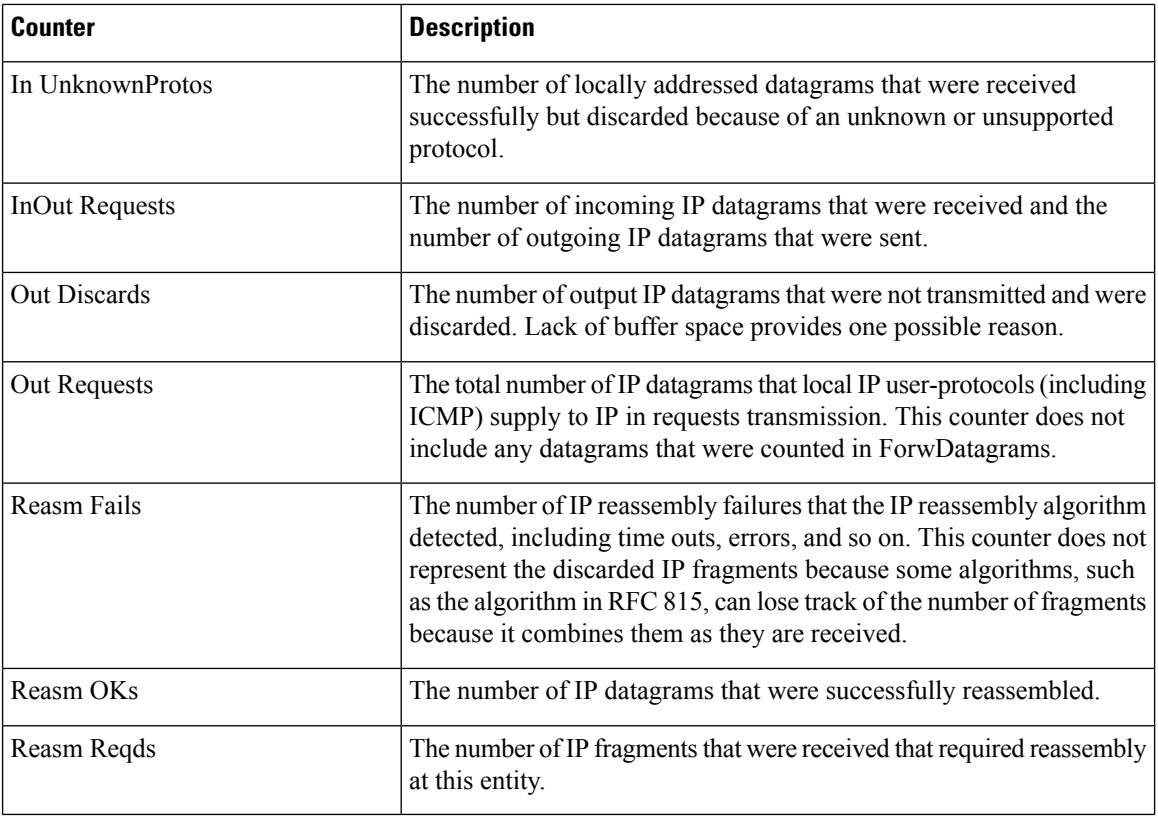

**IP6**

The IP6 object, which supports Cisco Unified Communications Manager, provides information on the IPv6-related statistics on your system.

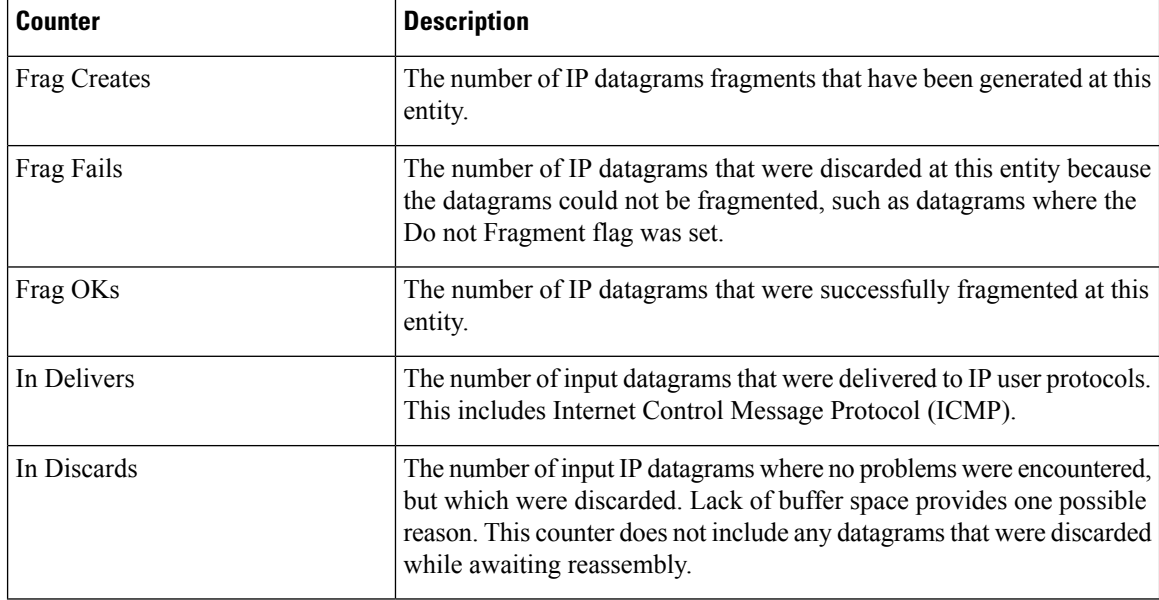

٠

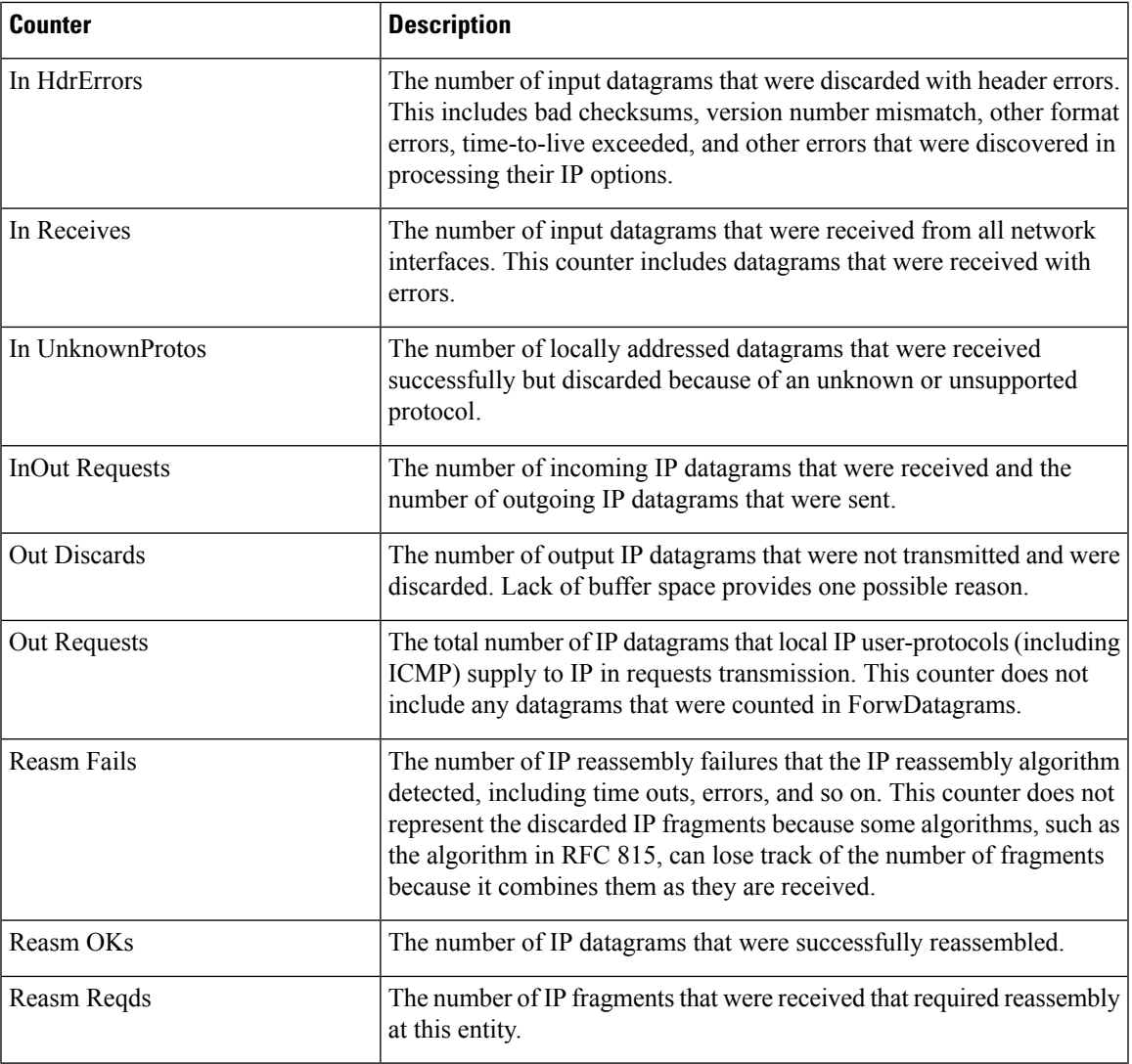

## **Memory**

 $\mathbf I$ 

The memory object provides information about the usage of physical memory and swap memory on the server.

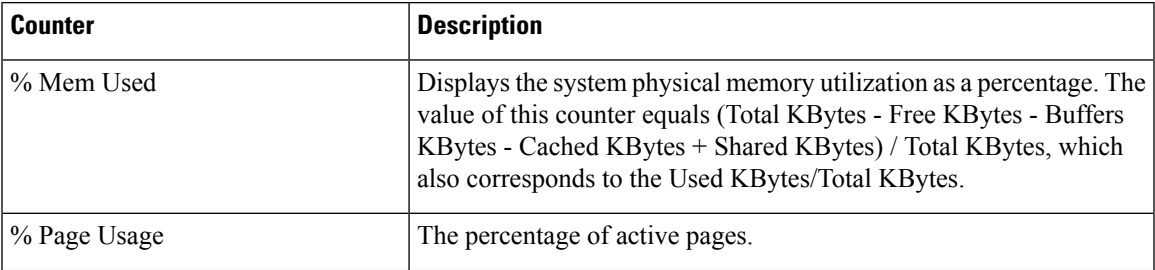

 $\mathbf{l}$ 

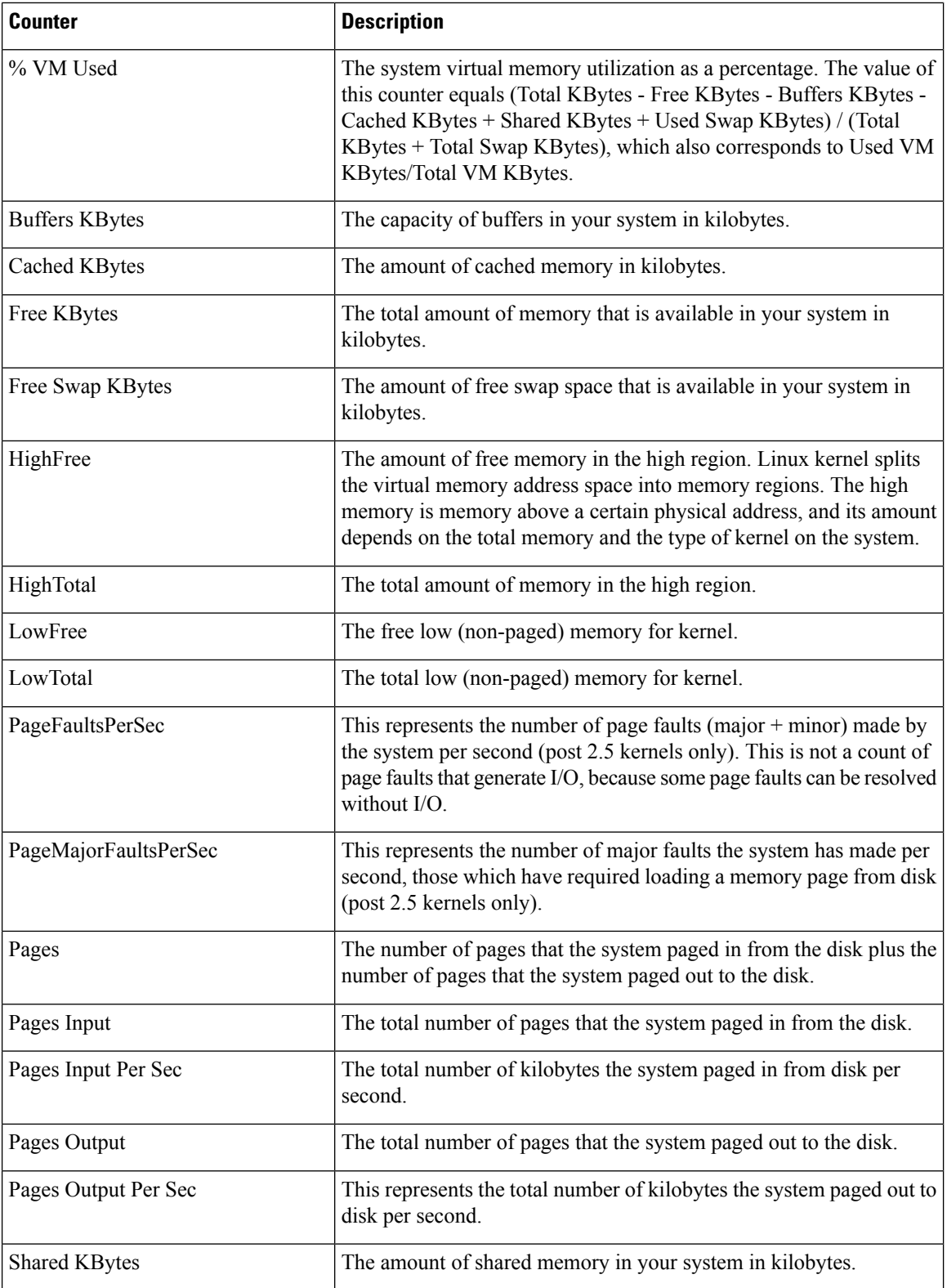

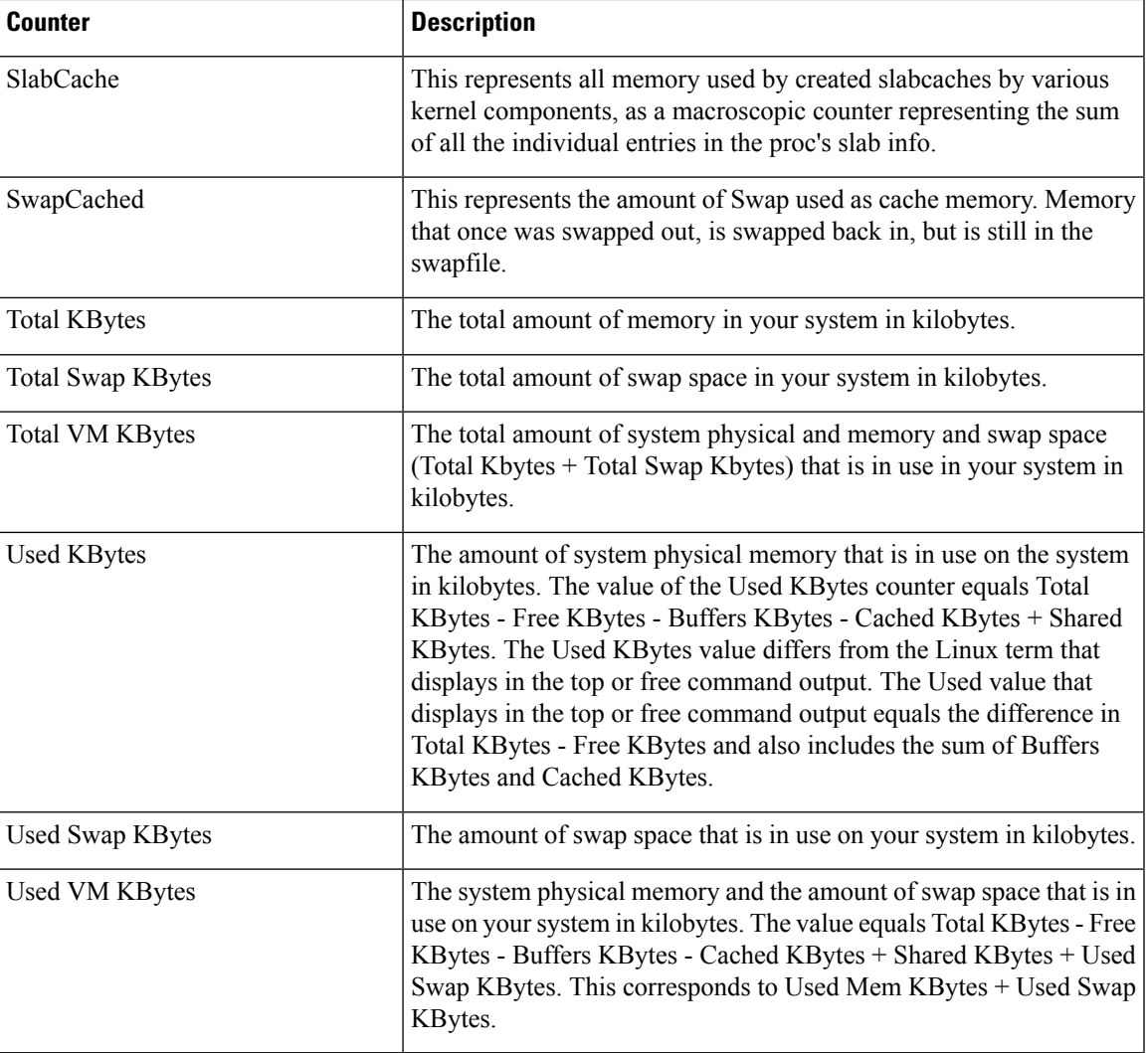

### **Network Interface**

 $\overline{\phantom{a}}$ 

The Network Interface object provides information about the network interfaces on the system.

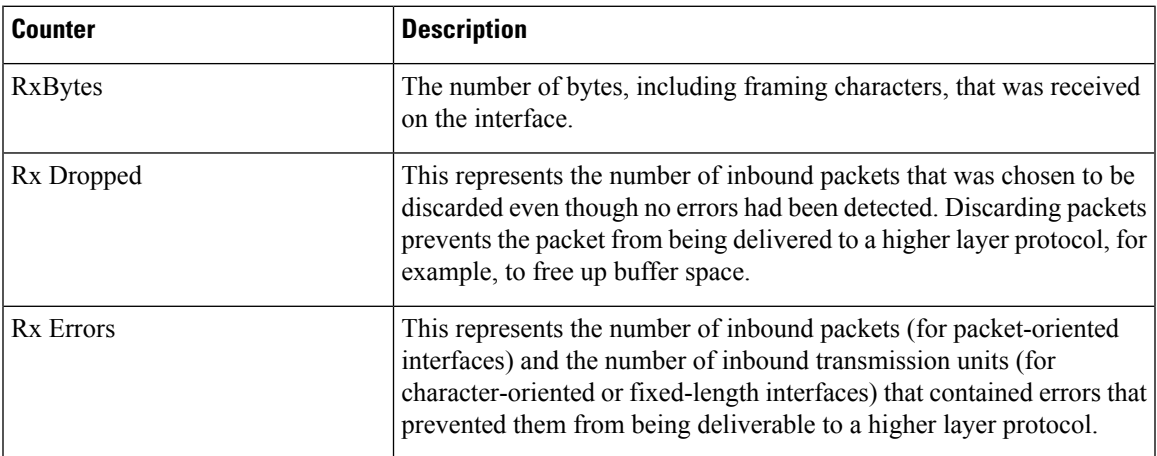

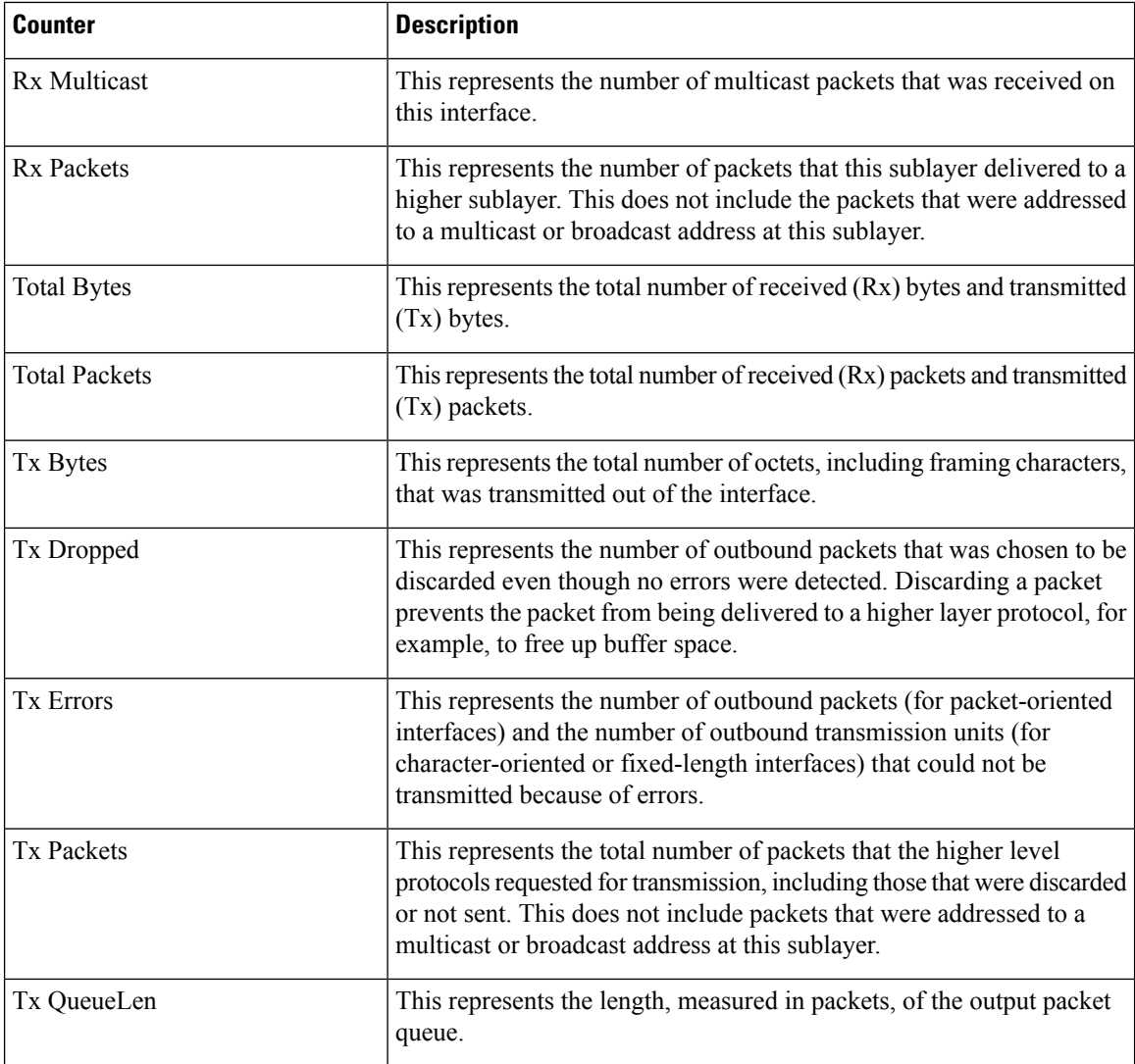

### **Number of Replicates Created and State of Replication**

The Number of Replicates Created and State of Replication object provides real-time replication information for the system.

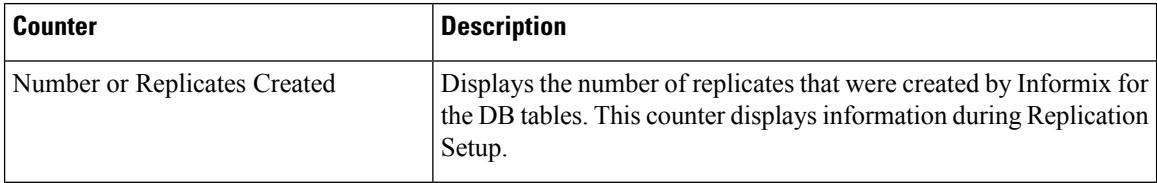

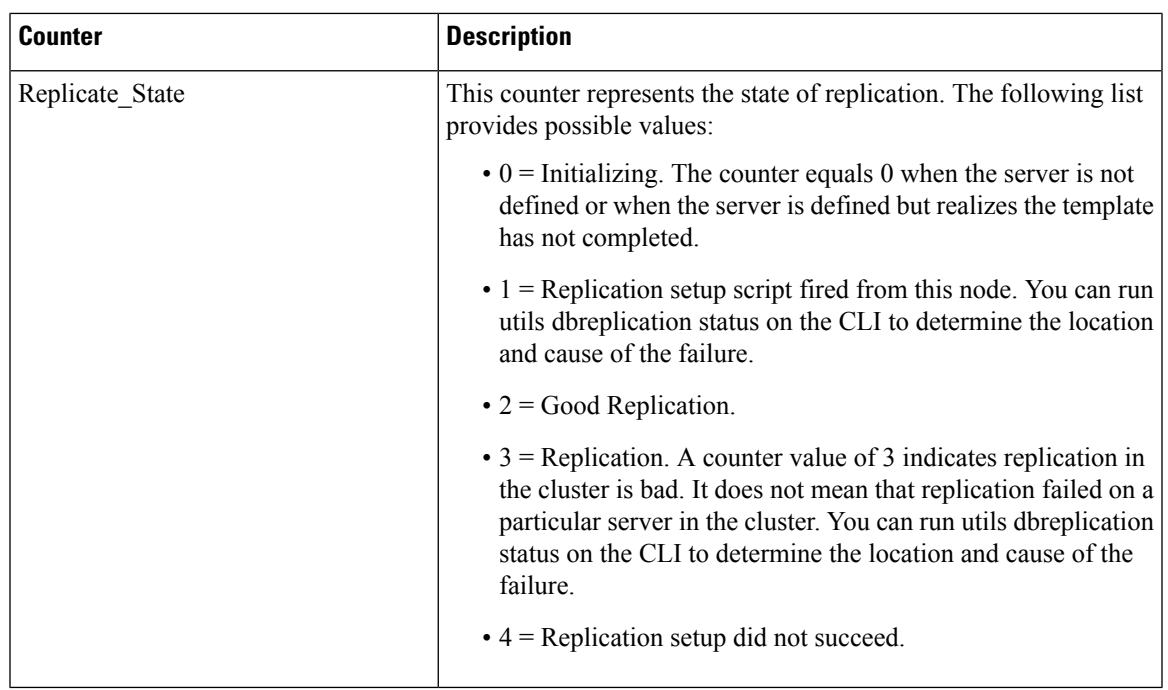

## **Partition**

I

The Partition object provides information about the file system, its usage in the system, and the disk utilization on a per-partition basis on the system.

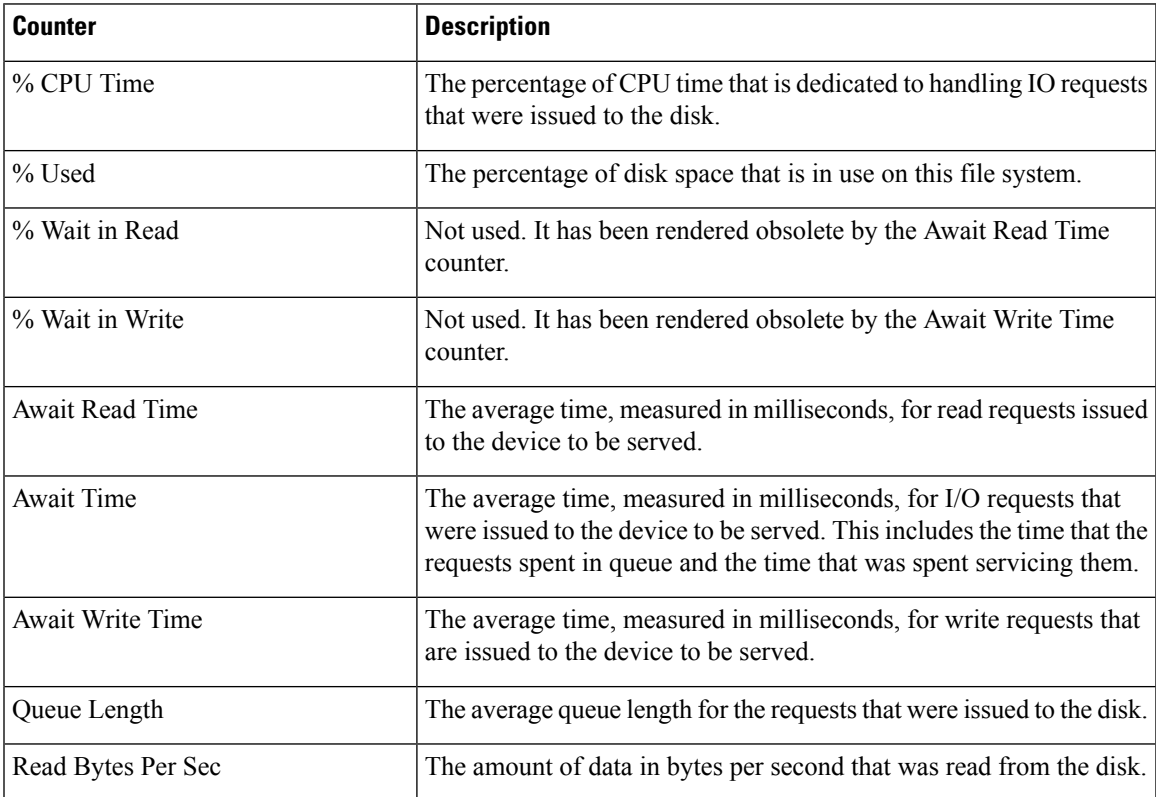

 $\mathbf I$ 

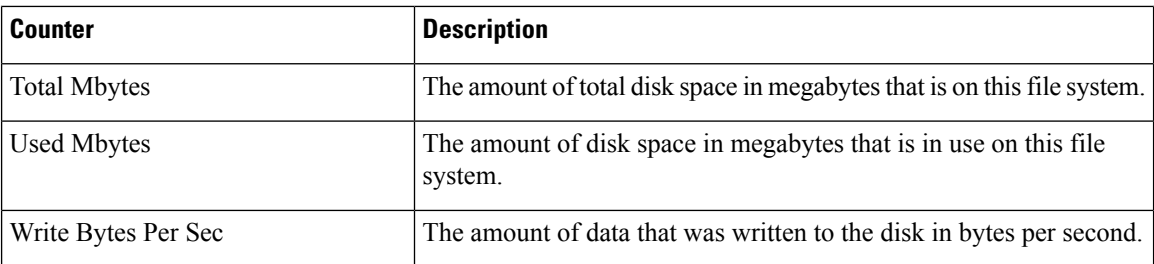

## **PermalinkInfo**

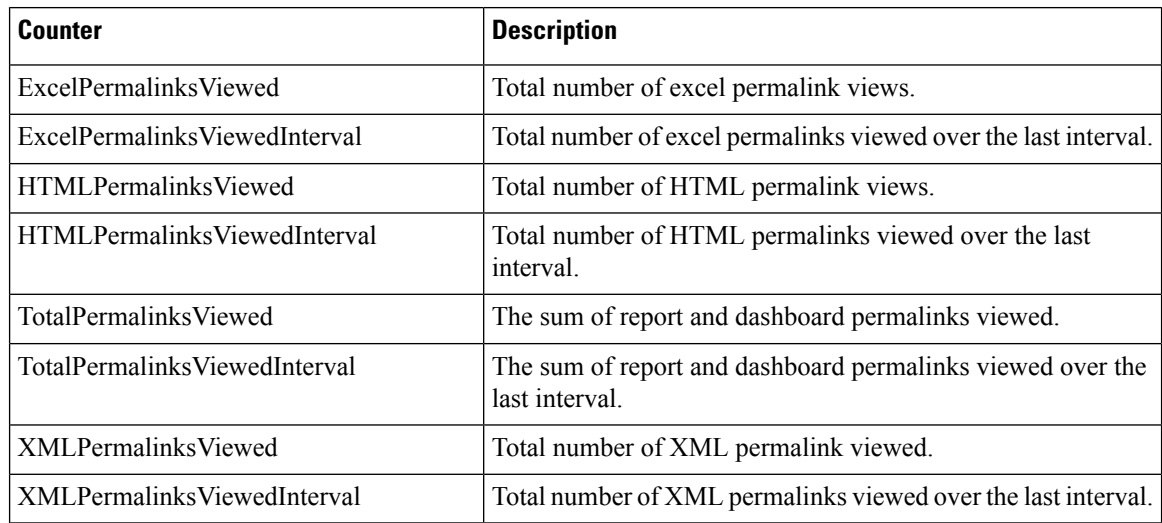

### **Process**

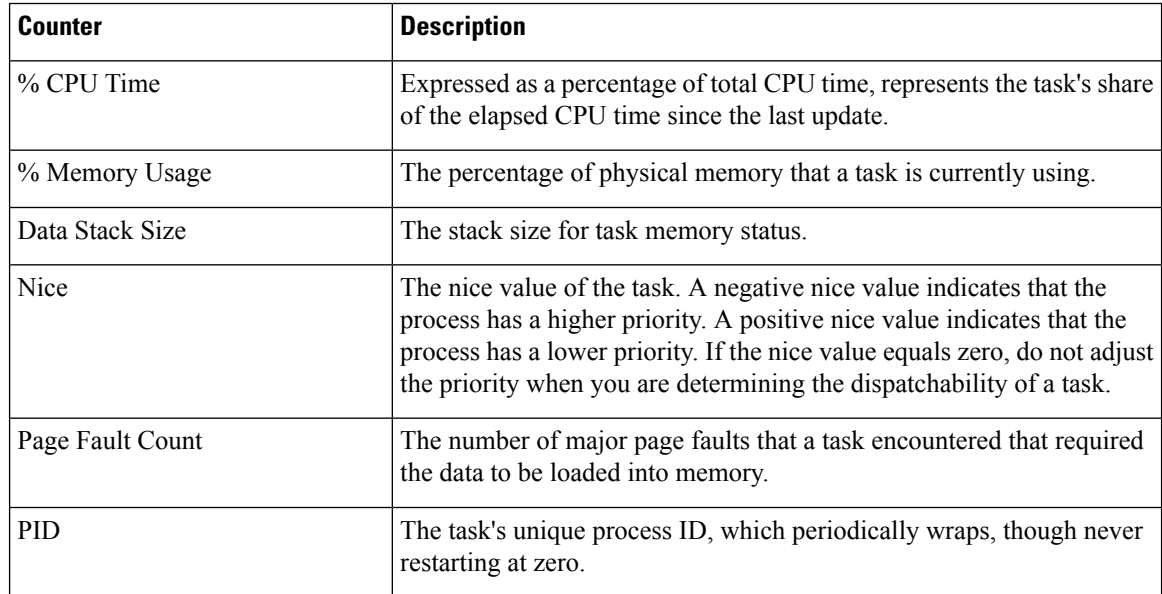

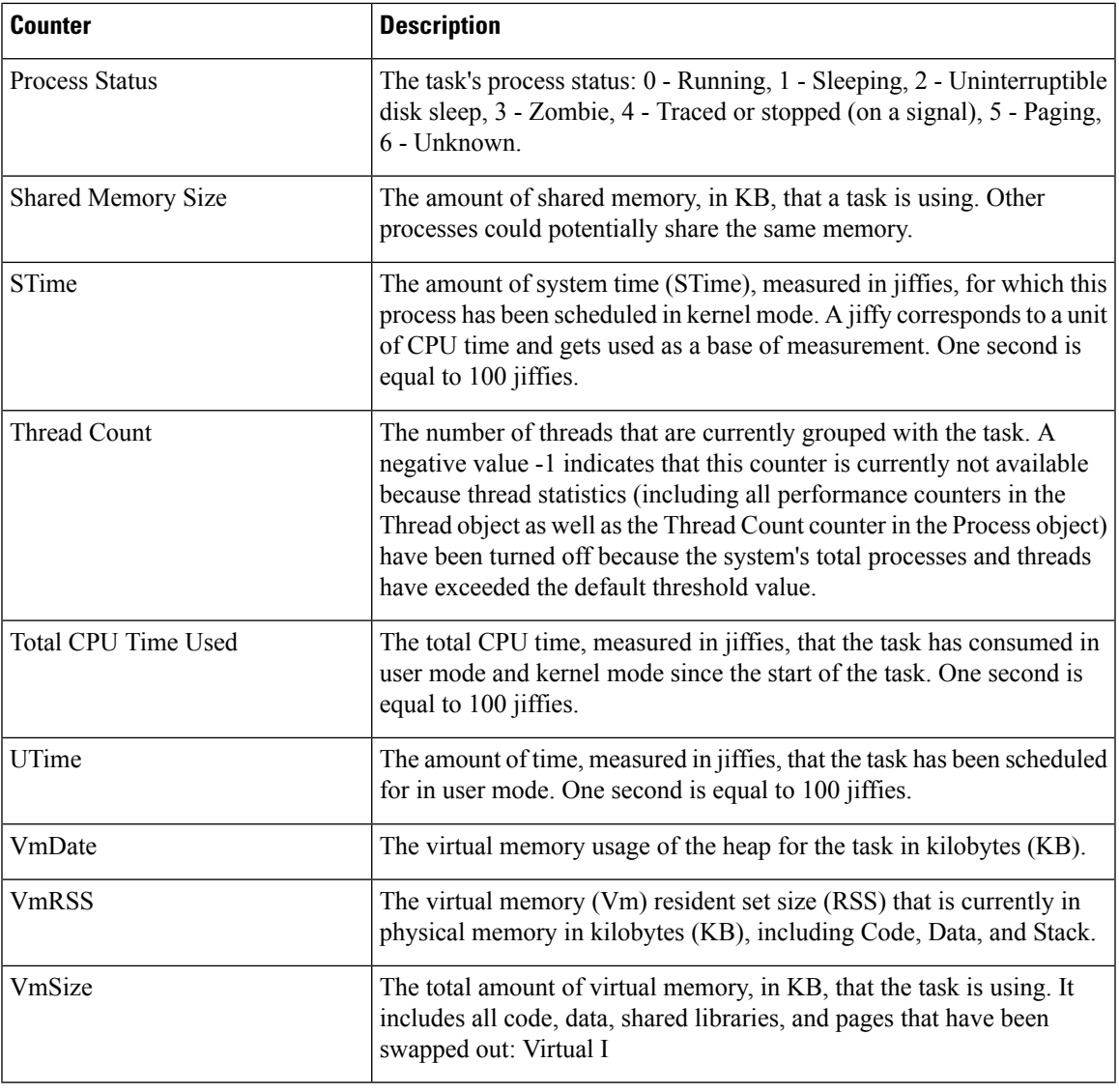

### **Processor**

 $\mathbf{l}$ 

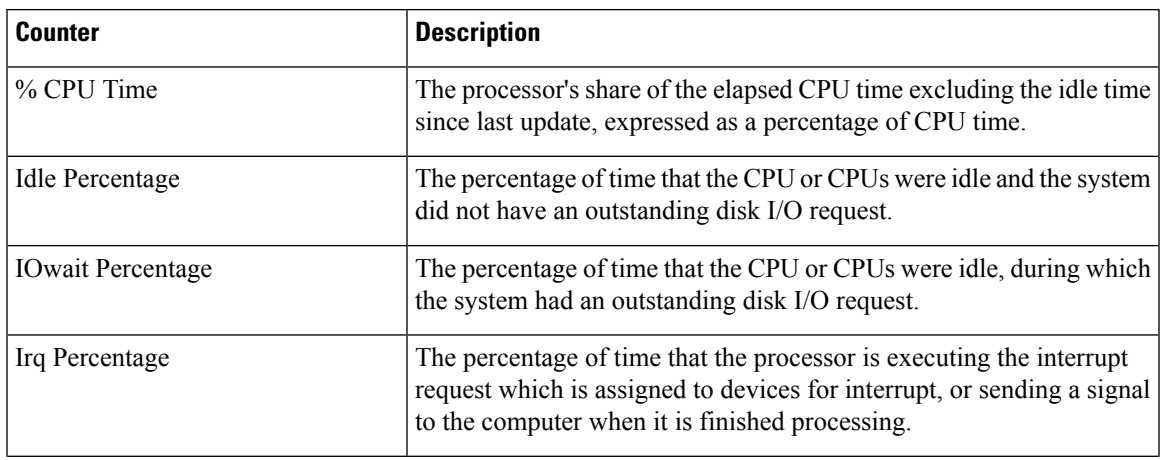

 $\mathbf I$ 

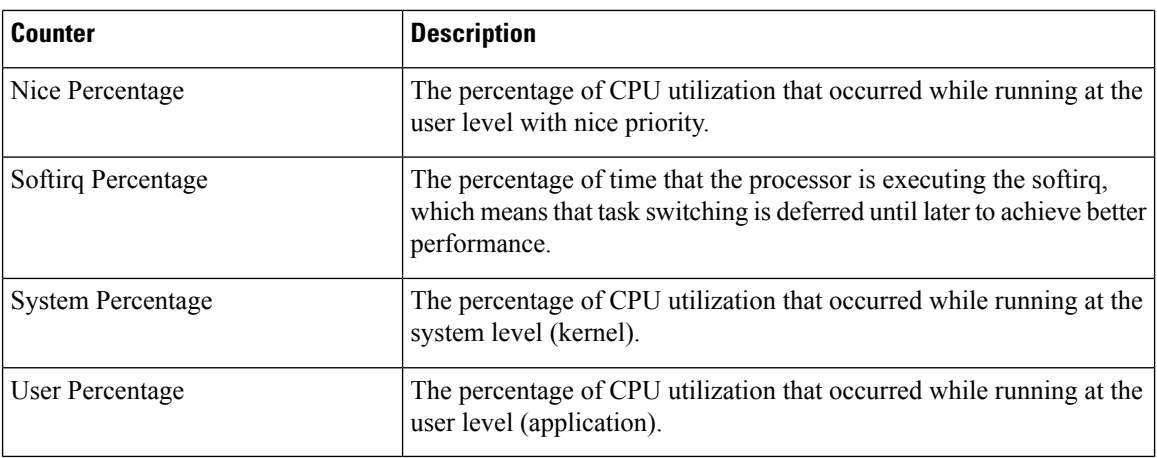

## **Ramfs**

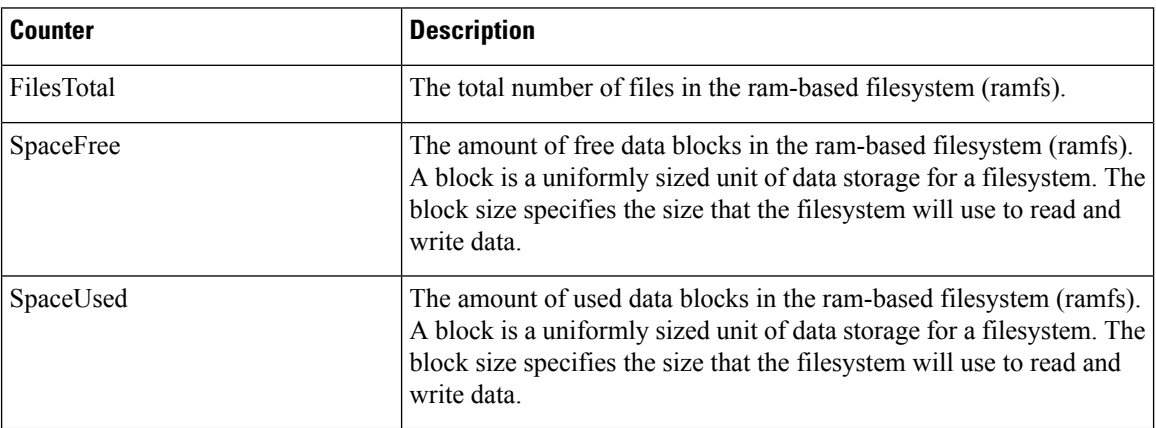

# **Reporting Engine Info**

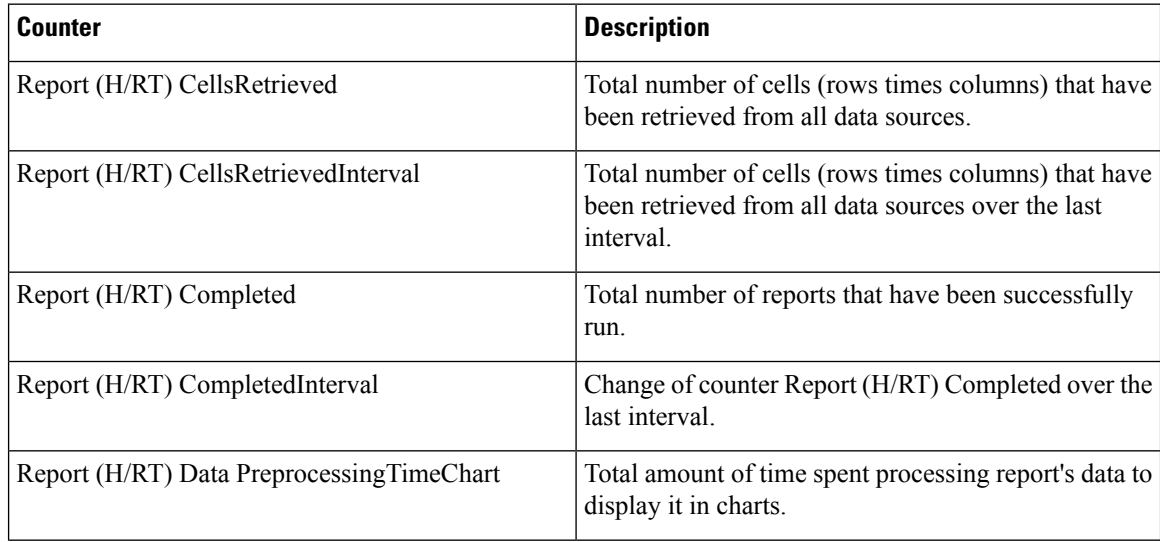

 $\mathbf{l}$ 

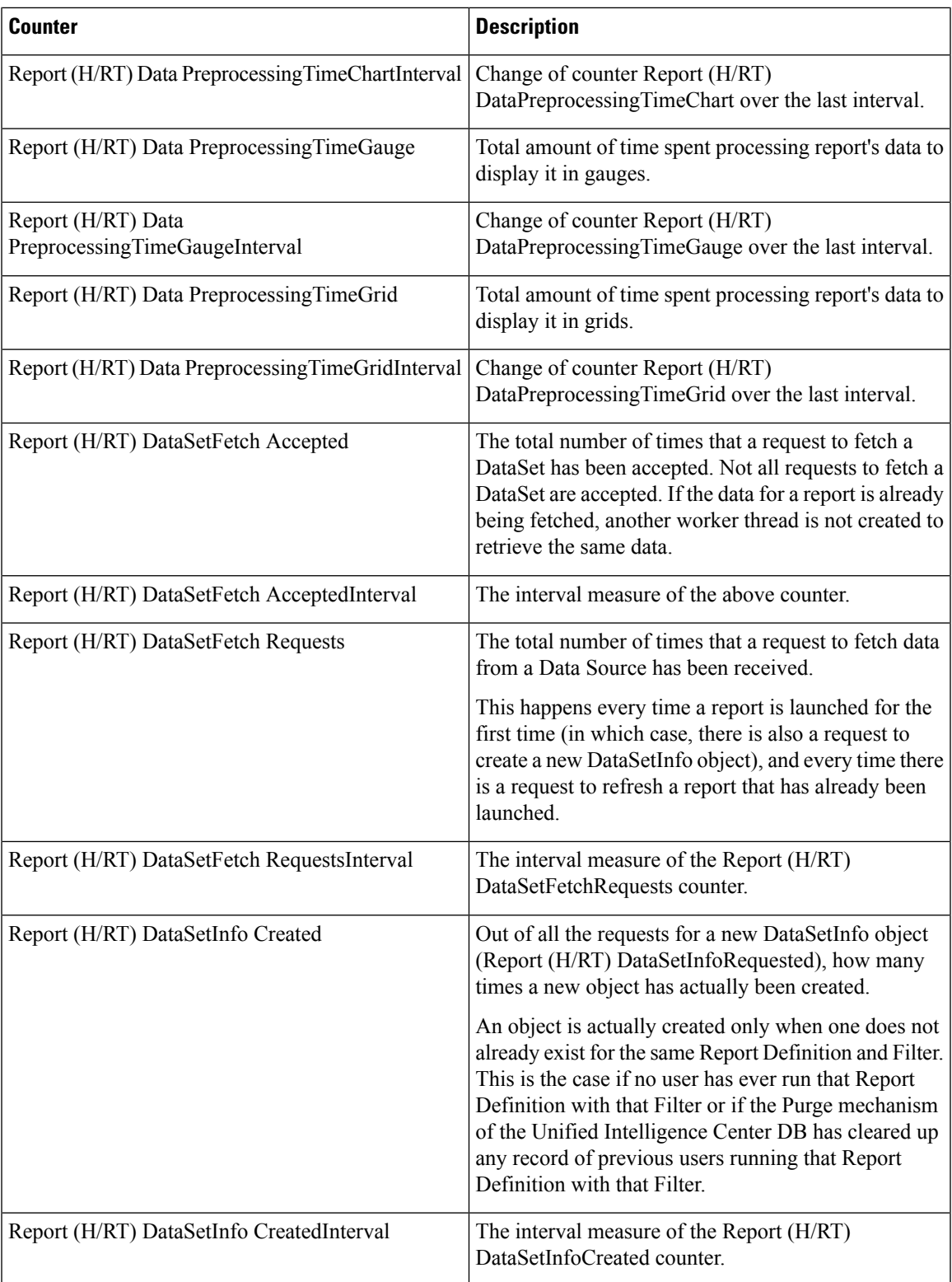

I

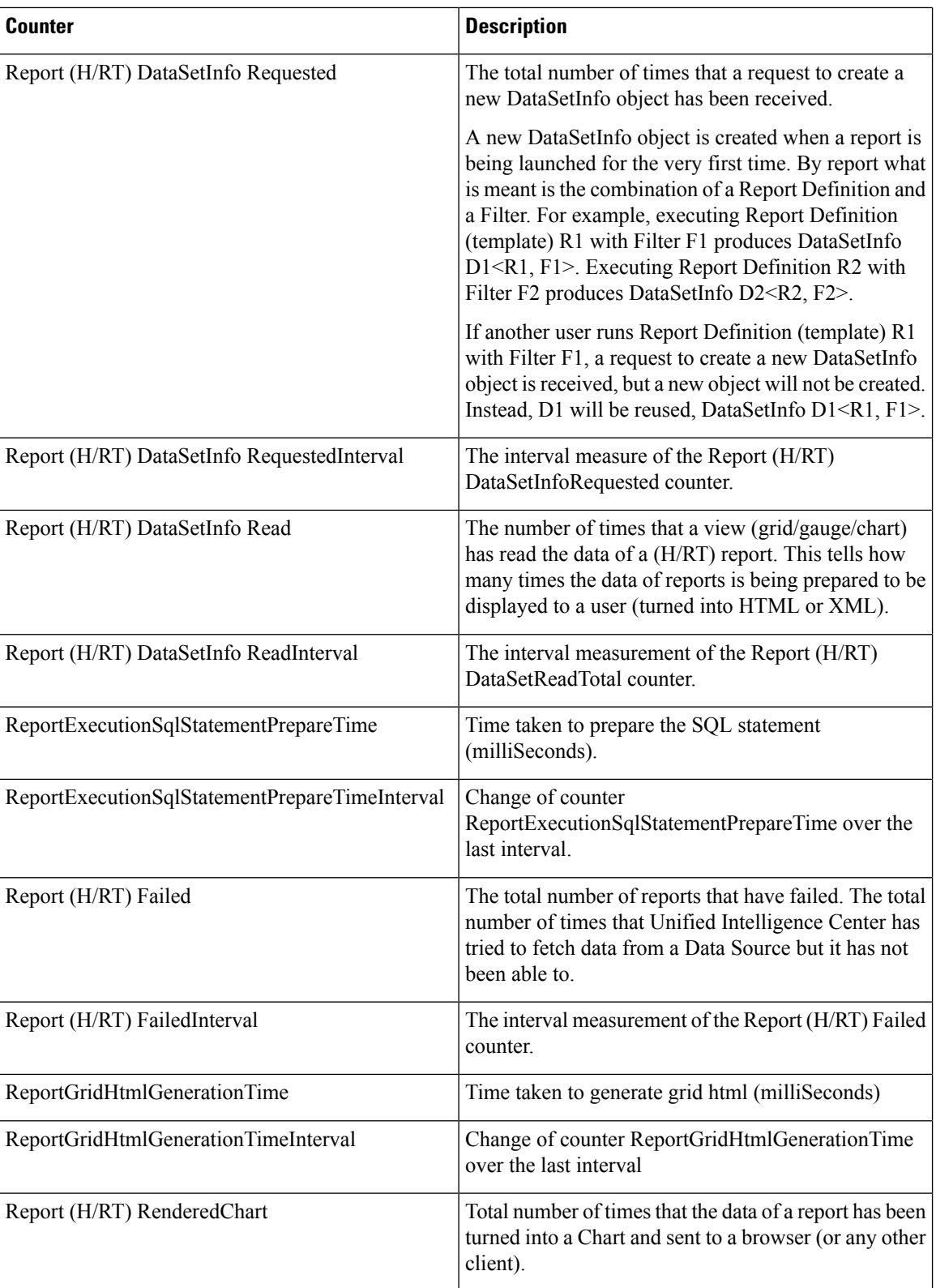

ı

I

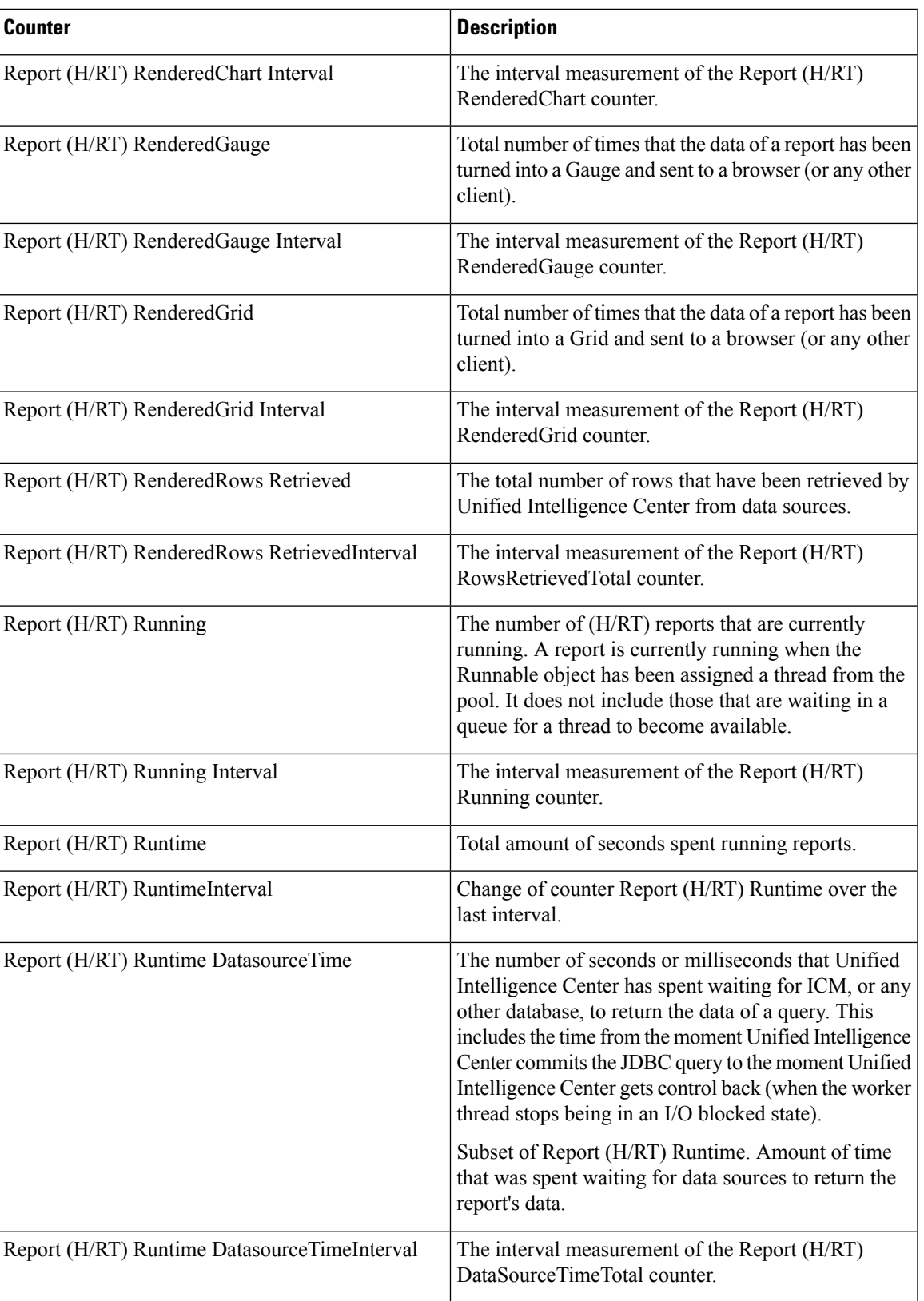

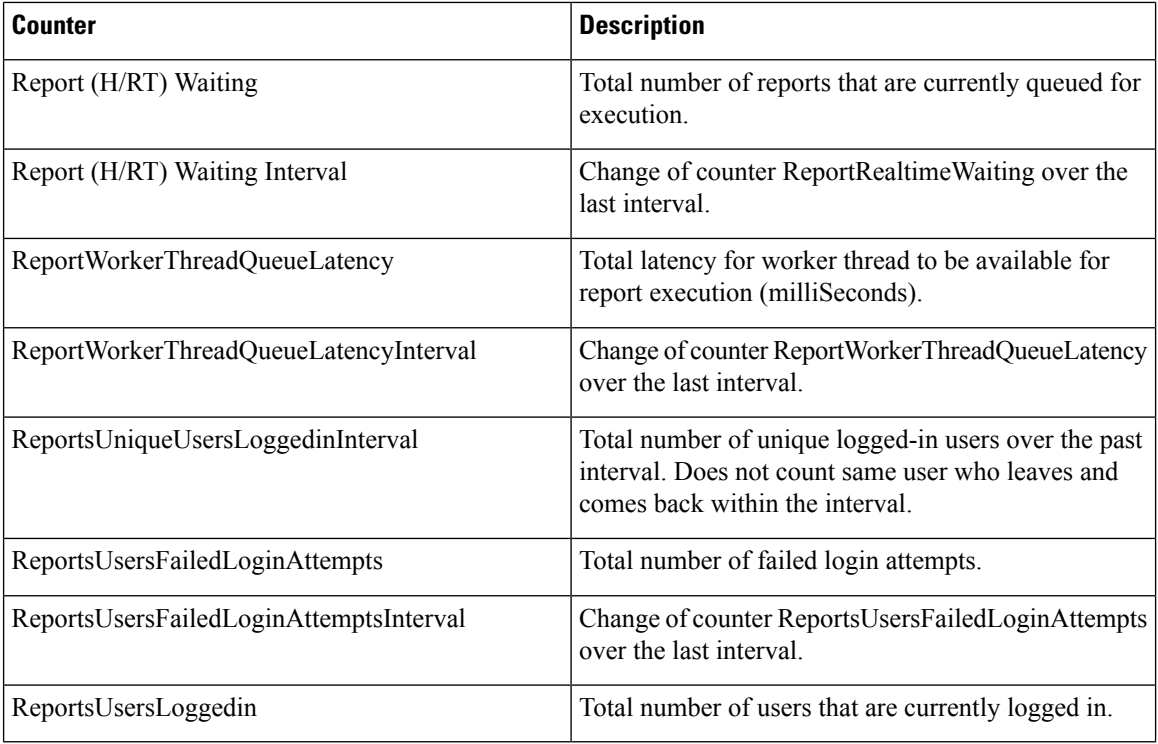

## **RESTInfo**

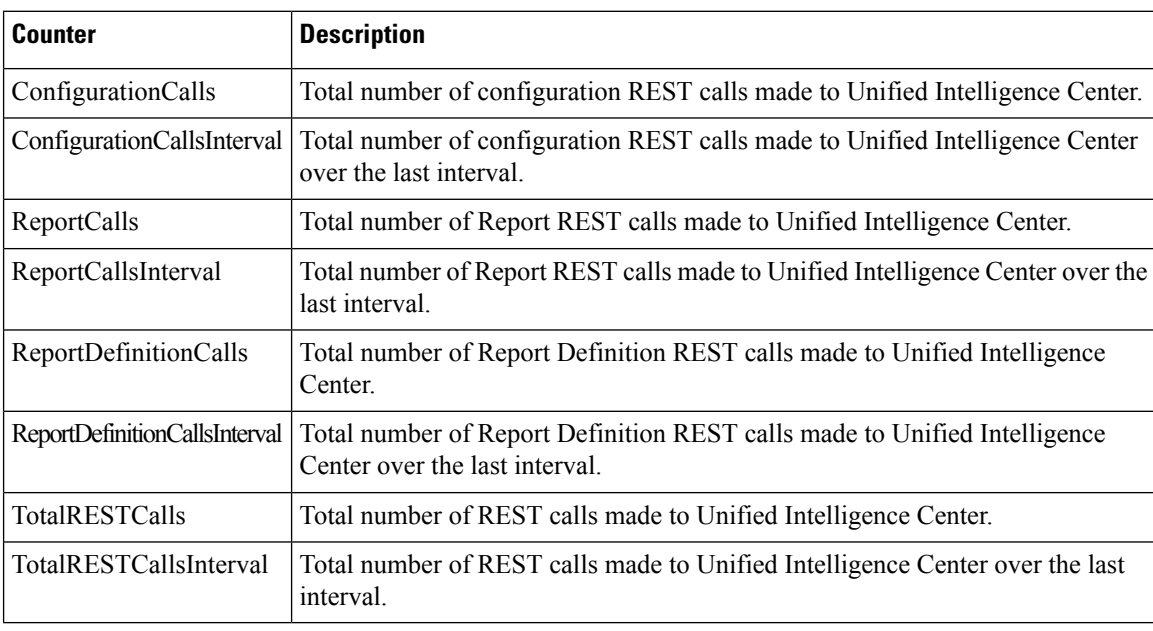

### **SchedulerInfo**

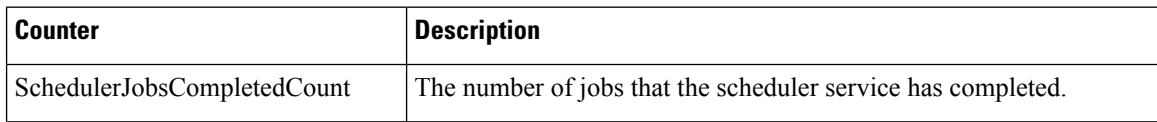

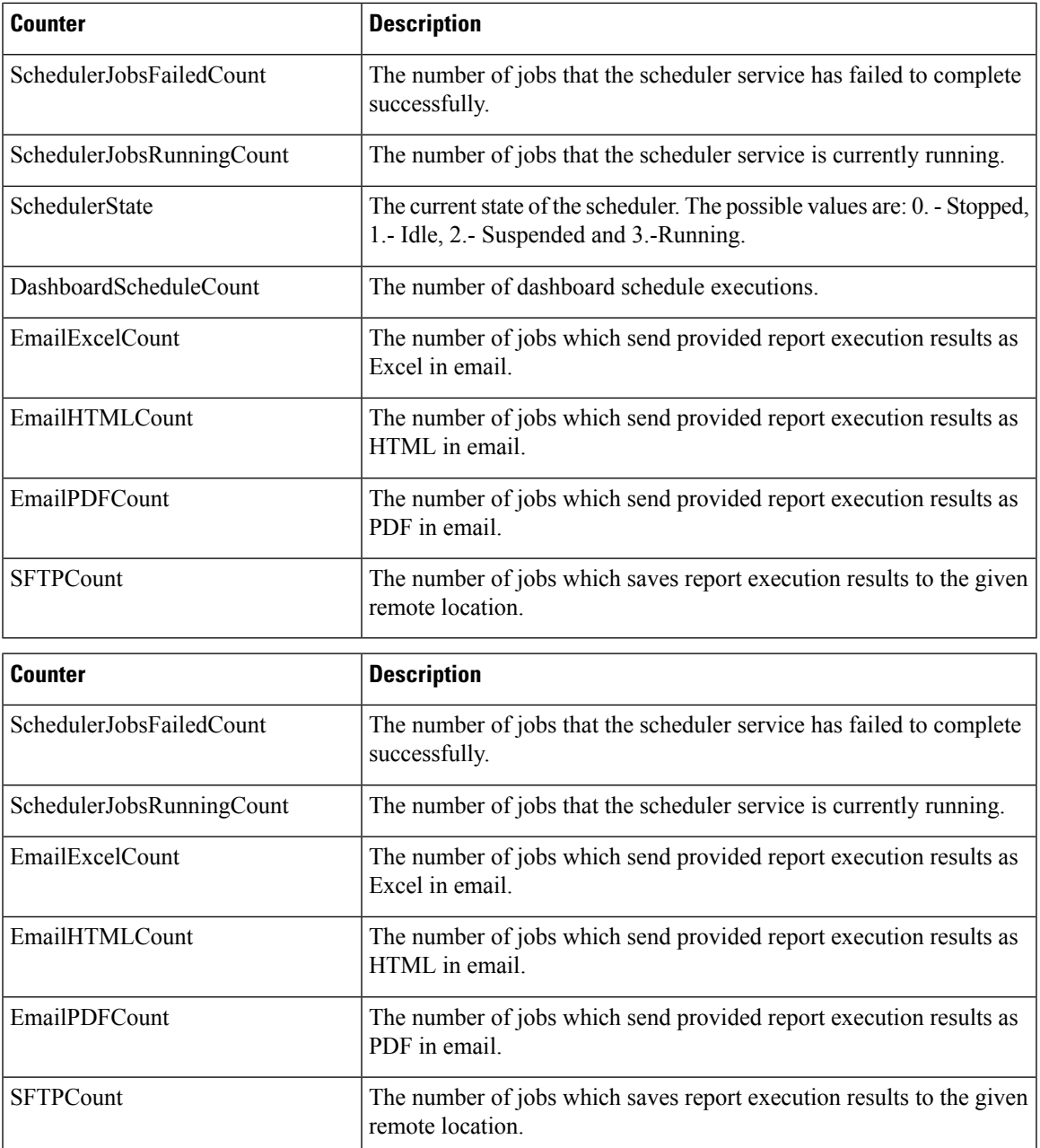

# **System**

I

The System object provides information for file descriptors (FD), total processes and threads, total CPU time measured on the system.

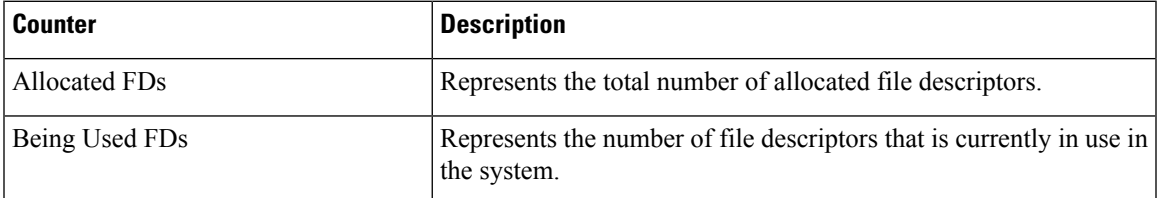

I

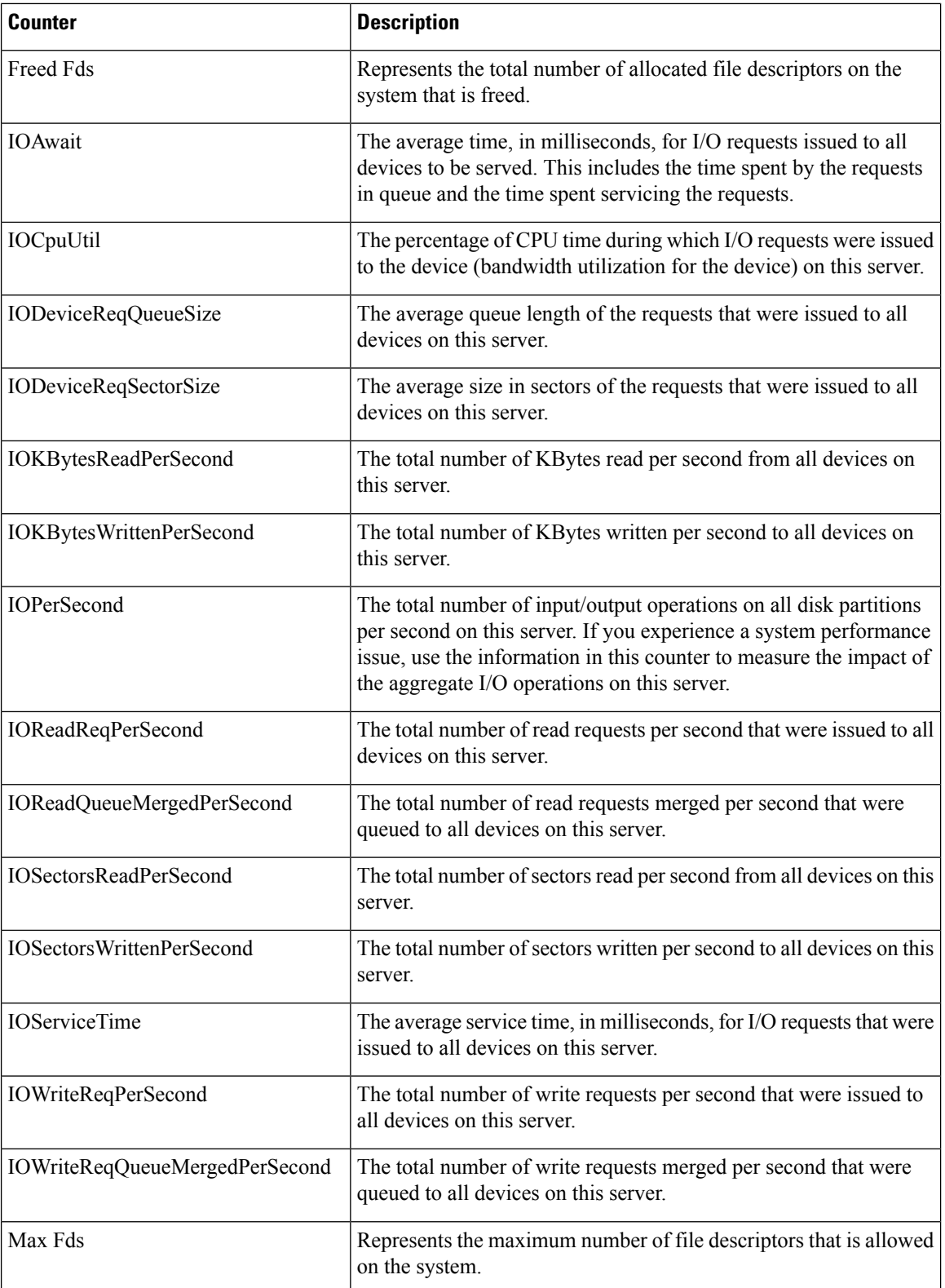

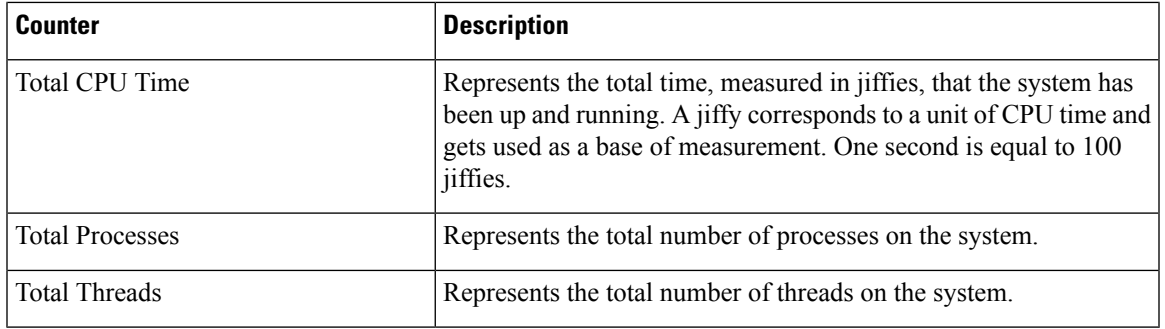

**TCP**

 $\blacksquare$ 

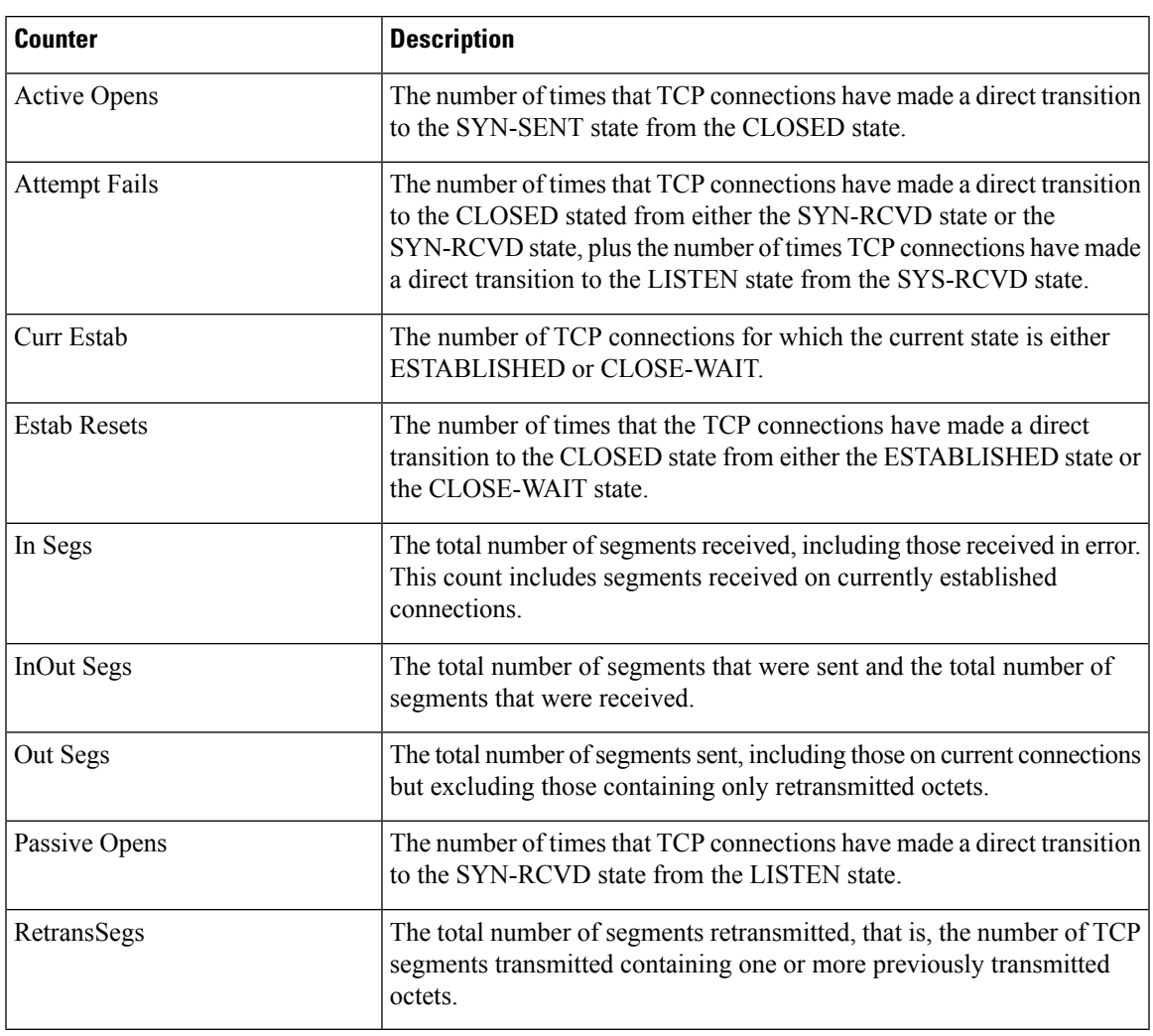

 $\mathbf{l}$ 

## **Thread**

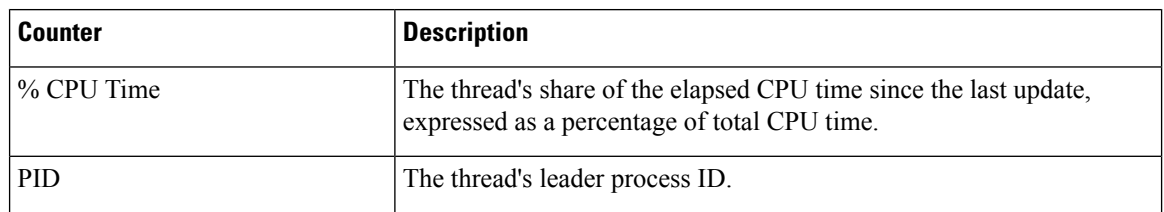